# Manualul de utilizare al DML 3000

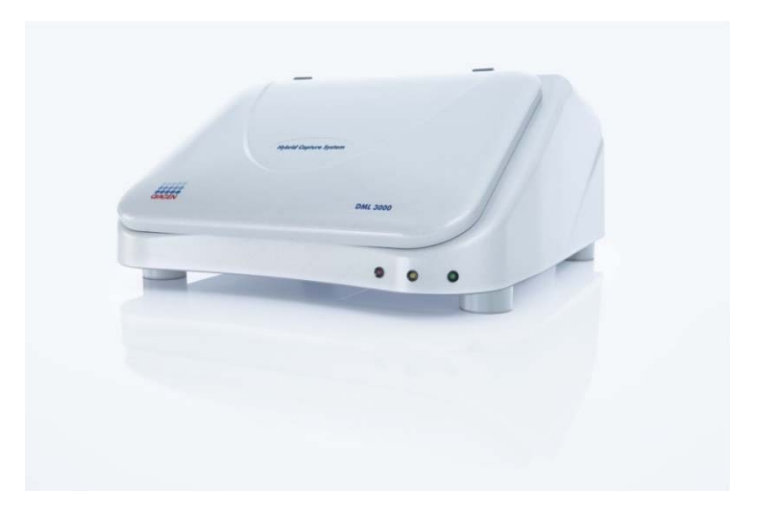

A se utiliza cu 2 teste ADN *digene*® Hybrid Capture®

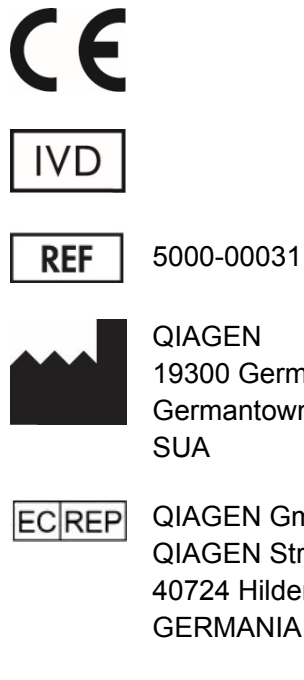

19300 Germantown Road Germantown, MD 20874

QIAGEN GmbH QIAGEN Strasse 1 40724 Hilden **GERMANIA** 

L01052RO Rev. 03

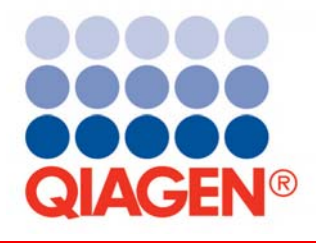

Sample & Assay Technologies

Mărci înregistrate: QIAGEN®, *digene*®, Hybrid Capture®, Rapid Capture® (Grupul QIAGEN).

Placa LumiCheck, componentele sale sau metode de utilizare pot fi acoperite de brevetul de mai jos şi echivalentul acestuia internațional.

Brevet U.S. Nr. 6,335,997

Denumirile înregistrare, mărcile înregistrate etc. utilizate în acest document, chiar şi atunci când nu sunt expres marcate astfel, nu vor fi considerate a fi neprotejate, conform legii.

© 2013-2015 QIAGEN, toate drepturile rezervate.

## **Cuprins**

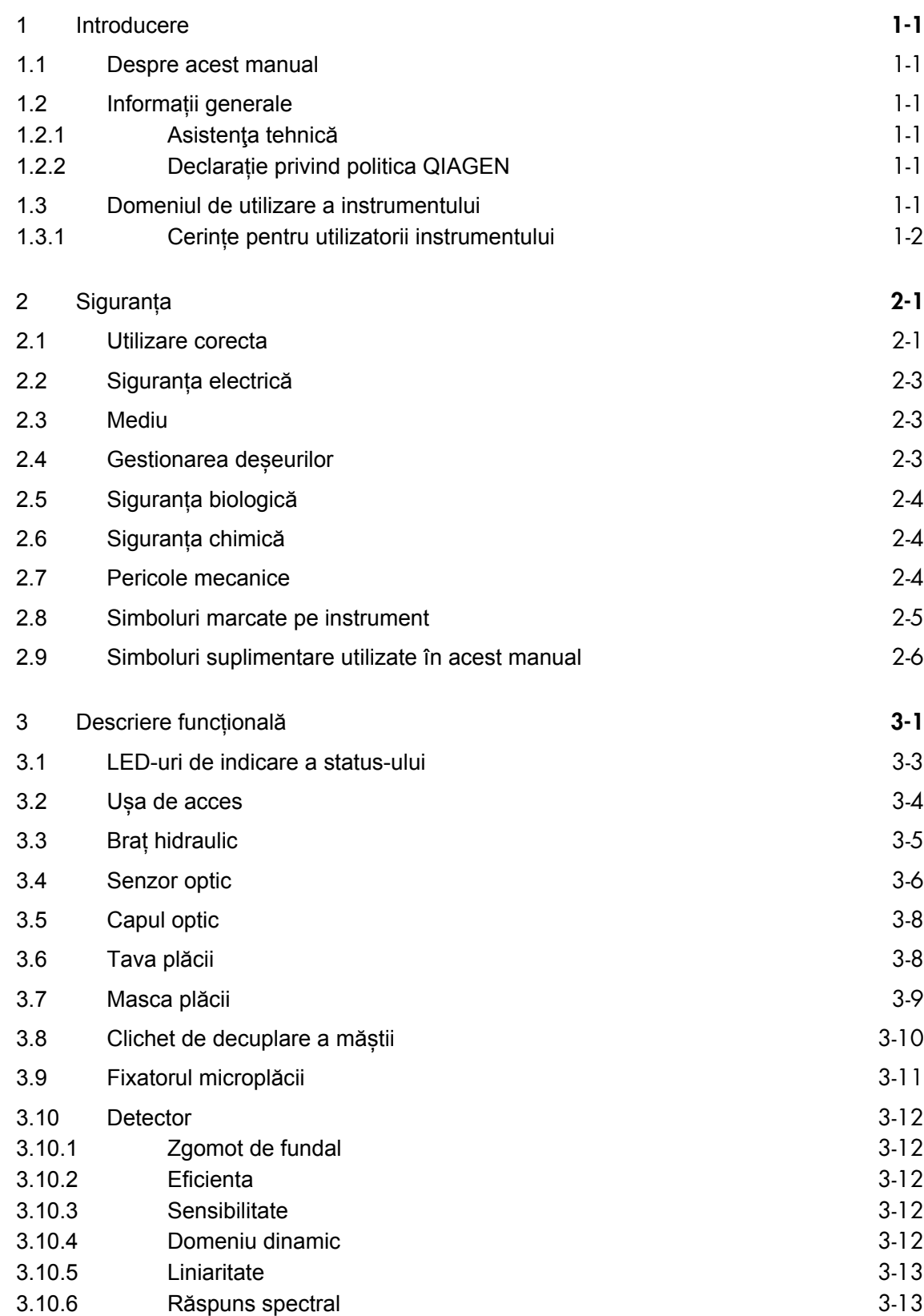

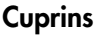

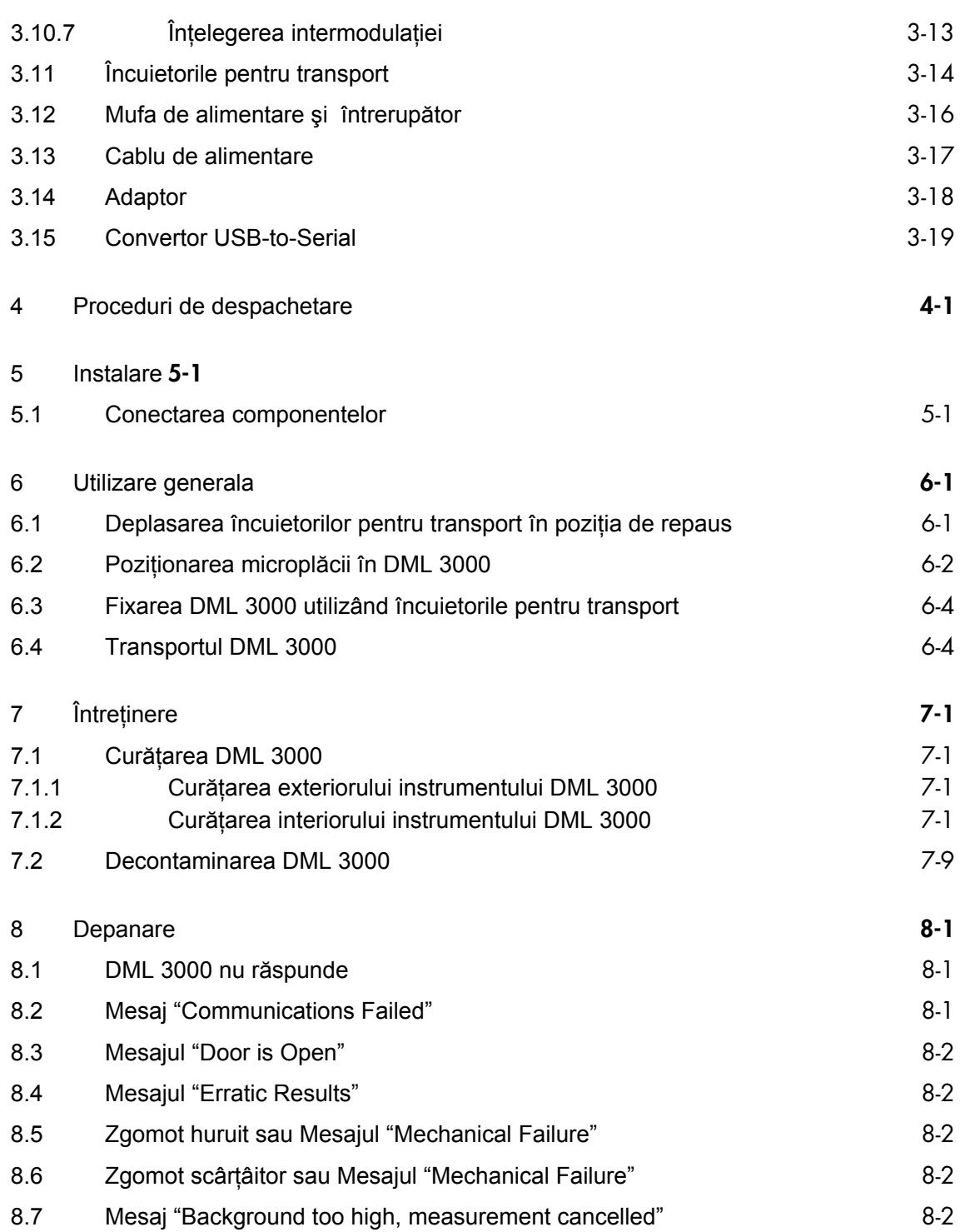

Aceasta pagina a fost lăsata libera în mod intenționat.

## **1 Introducere**

Vă mulțumim pentru că ați ales Luminometrul *digene* Microplate (DML) 3000. Suntem convinși că acesta va deveni o componentă indispensabilă în laboratorul dumneavoastră.

Înainte de a utiliza instrumentul, este esențial să citiți cu atenție acest manual de utilizare, acordând atenție sporită informațiilor privind măsurile de siguranță. Instrucțiunile şi informațiile de siguranță incluse în manualul utilizatorului trebuie respectate pentru a asigura funcționarea în siguranță a instrumentului şi menținerea acestuia în condiții de siguranță.

#### 1.1 Despre acest manual

Acest manual de utilizare furnizează instrucțiuni cu privire la utilizarea DML 3000 pentru măsurarea şi analizarea specimenelor împreună cu Software-ul Sistemului *digene* HC2. Consultați acest manual împreună cu celelalte manuale de utilizare furnizate în cadrul Suitei Sistemului *digene* HC2.

#### 1.2 Informații generale

#### 1.2.1 Asistenţa tehnică

Compania QIAGEN se mândrește cu calitatea şi disponibilitatea serviciului său de asistenţă tehnică. Dacă aveți întrebări sau întâmpinați dificultăți legate de utilizarea acestui instrument sau a produselor QIAGEN în general, nu ezitați să ne contactați.

Clienții QIAGEN reprezintă o importantă sursă de informații cu privire la produsele noastre. Ne încurajăm clienții să ne comunice orice sugestii sau feedback privitoare la produsele noastre.

Pentru asistenţă tehnică şi mai multe informații, contactați Serviciile Tehnice QIAGEN sau un distribuitor local (a se vedea coperta spate).

#### 1.2.2 Declarație privind politica QIAGEN

Politica QIAGEN este de a-si îmbunătăți în permanenţă produsele cu cele mai recente tehnologii şi componente. QIAGEN își rezervă dreptul de a modifica în orice moment specificațiile. In demersul nostru de a furniza documentații utile şi adecvate, apreciem comentariile dumneavoastră privind manualul utilizatorului. Vă rugam să contactați Serviciile Tehnice QIAGEN.

#### 1.3 Domeniul de utilizare a instrumentului

DML 3000 este proiectat să măsoare lumina emisă ca urmare a unei reacții chemiluminiscente . Rezultatele testelor bazate pe chemiluminiscenţă în microplăci de 96 de godeuri sunt calculate şi interpretate conform parametrilor de validare a testelor.

#### **1.3.1 Cerințe pentru utilizatorii instrumentului**

Tabelul de mai jos prezintă nivelul de instruire şi de experiență necesar pentru efectuarea operațiunilor de transport, instalare, utilizare, întreținere şi service a instrumentului.

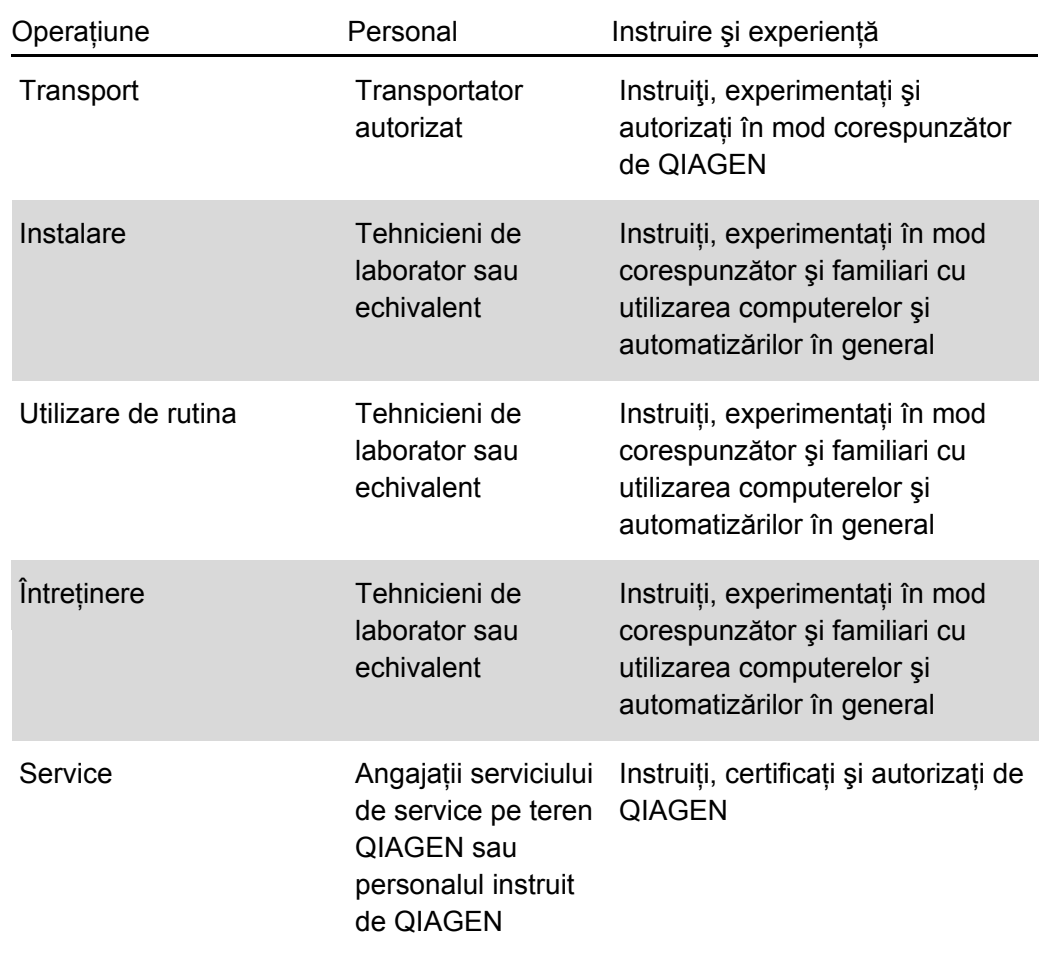

## **2 Siguranța**

Acest manual cuprinde informații despre avertizări şi atenționări pe care utilizatorul trebuie să le respecte pentru utilizarea în siguranță a instrumentului şi menținerea acestuia în condiții bune de funcționare.

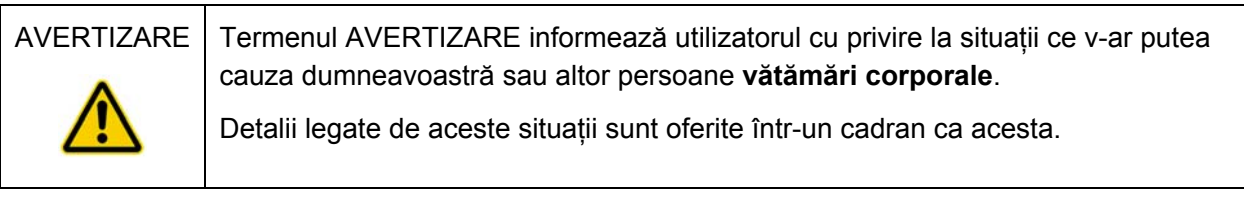

ATENTIE | Termenul ATENTIE informează utilizatorul cu privire la situații ce ar putea genera **deteriorarea instrumentului** sau a altor echipamente.

Detalii legate de aceste situații sunt oferite într-un cadran ca acesta.

Înainte de utilizarea instrumentului, este esențial să citiți cu grijă acest manual de utilizare, acordând atenție sporită instrucțiunilor legate de pericolele ce ar putea apărea în urma utilizării instrumentului.

Nota: Instruirea operatorilor acestui instrument trebuie să cuprindă atât practicile generale de siguranță în laborator cat şi cerințele de securitate specifice instrumentului. In cazul în care echipamentul este utilizat altfel decât cu respectarea specificațiilor producătorului, protecția oferită de echipament poate fi afectată.

Instrucțiunile cuprinse în acest manual completează, dar nu înlocuiesc, cerințele uzuale de siguranță care prevalează în ţara utilizatorului.

#### 2.1 Utilizare corecta

Mențineți instrumentul în stare bună de funcționare. In cazul în care instrumentul a fost supus unor condiții adverse cum ar fi incendii, inundații, cutremure etc., contactați Serviciile Tehnice QIAGEN.

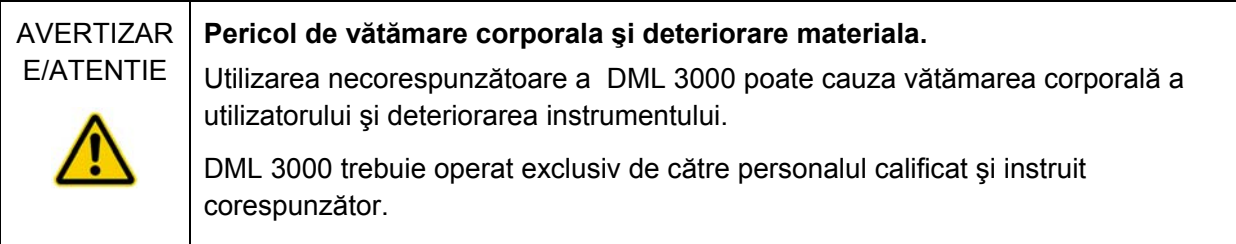

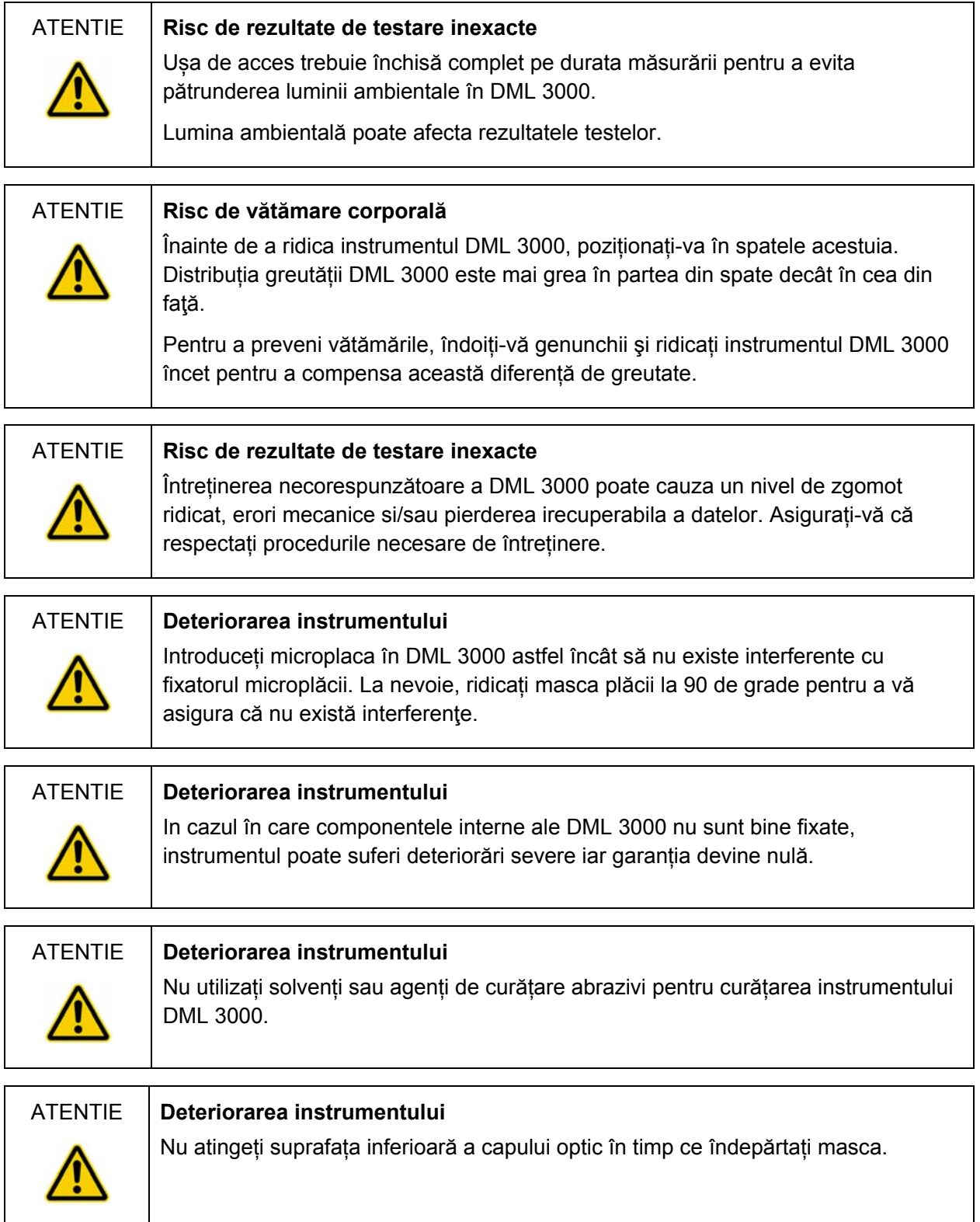

## 2.2 Siguranța electrică

Cunoștințele de bază cu privire la pericolele electrice sunt esențiale pentru operarea în siguranță a oricărui sistem. Elementele de siguranță electrică includ, fără a se limita la, următoarele:

- Inspectați periodic cablurile electrice din și de pe instrument pentru a depista semne de uzură și deteriorare.
- $\blacksquare$  Nu deconectați nicio conexiune electrică în timp ce instrumentul este pornit (ON).
- Service-ul electric trebuie asigurat doar de personal calificat.
- Utilizați doar cablurile electrice şi accesoriile electrice furnizate pentru a asigura protecția împotriva șocurilor electrice.
- Conectați cablurile electrice doar la o sursă electrică cu împământare corespunzătoare.
- Nu atingeți mufele sau sursa de alimentare electrică cu mâinile ude.
- Opriți (OFF) instrumentul înainte de a deconecta cablul de curent alternativ (CA)
- Opriți (OFF) şi scoateți ștecherul instrumentului din priză înainte de a curăța orice lichid vărsat
- Înlocuiți toate capacele de acces înainte de a utiliza instrumentul.

Consultați *Manualul utilizatorului* digene *HC2 System Software* pentru alte avertizări şi precauții legate de utilizarea DML 3000.

Pentru a beneficia de cea mai bună performanţă a DML 3000, introduceți instrumentul DML 3000 într-un dispozitiv de protecție împotriva supratensiunilor sau într-o sursă neîntreruptibilă de curent (UPS) înainte de conectarea acestuia la o sursă de alimentare electrică cu împământare.

#### 2.3 Mediu

## AVERTIZARE **Deteriorarea instrumentului**  In medii cu nivel ridicat de umiditate de peste 80%, instrumentul DML 3000 trebuie pornit (ON) mereu pentru a se preveni formarea condensului în interior .

#### 2.4 Gestionarea deșeurilor

Deșeurile pot conține anumite substanțe chimice periculoase sau materiale contagioase / "pericol biologic"; acestea trebuie colectate și îndepărtate corespunzător în conformitate cu reglementările şi legile naționale şi locale de sănătate şi securitate.

Pentru gestionarea deșeurilor de echipamente electrice şi electronice (WEEE), a se vedea "Anexa C" pagina C-1.

### 2.5 Siguranța biologică ATENTIE **Specimenele pot conține agenți infecțioși**  Anumite specimene utilizate cu acest instrument pot conține agenți infecțioși. Manevrați aceste specimene cu atenție şi în conformitate cu reglementările aferente de siguranță. Purtați întotdeauna un halat adecvat de laborator, mănuși de unică folosință şi ochelari de protecție. Organul răspunzător, cum ar fi managerul de laborator, trebuie să implementeze măsurile necesare de precauție pentru a asigura siguranța locului de muncă şi că operatorii instrumentului sunt instruiţi în mod corespunzător şi nu sunt expuși la niveluri periculoase de agenți infecțioși, așa cum sunt aceștia definiți în fişele de date de siguranță aferente (SDS), documentele Agenției pentru Securitate şi Sănătate la Locul de Muncă (OSHA), Conferinței Americane a Igieniștilor Industriali Guvernamentali (ACGIH) sau Controlului Substanțelor Periculoase pentru Sănătate (COSHH).

## 2.6 Siguranța chimică

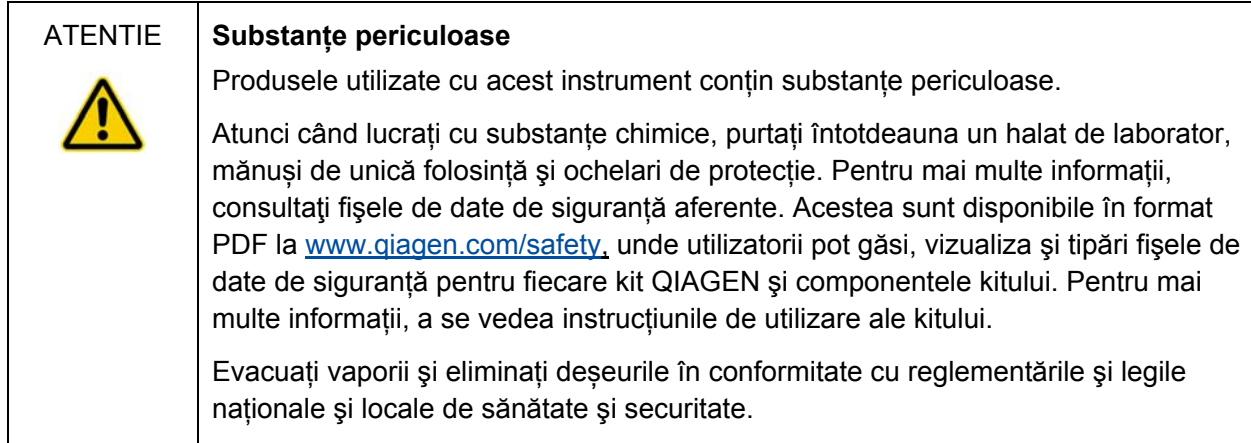

## 2.7 Pericole mecanice

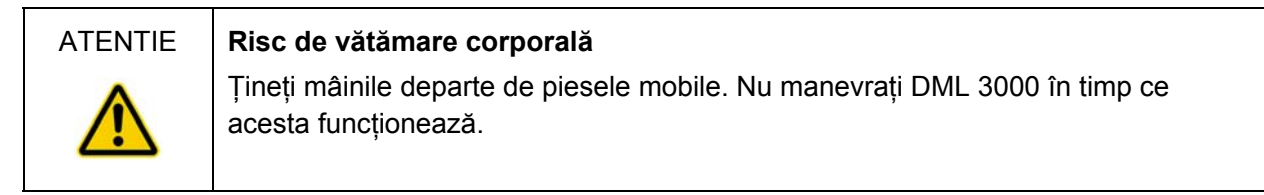

#### AVERTIZARE **Deteriorarea instrumentului**

Dacă DML 3000 este pornit (ON), capul optic trebuie să rămână în poziția de repaos atunci când ușa de acces este deschisă.

Încercarea de a mișca capul optic când DML 3000 este pornit (ON) expune capul optic la lumina ambientală. Lumina ambientală deteriorează capul optic.

### 2.8 Simboluri marcate pe instrument

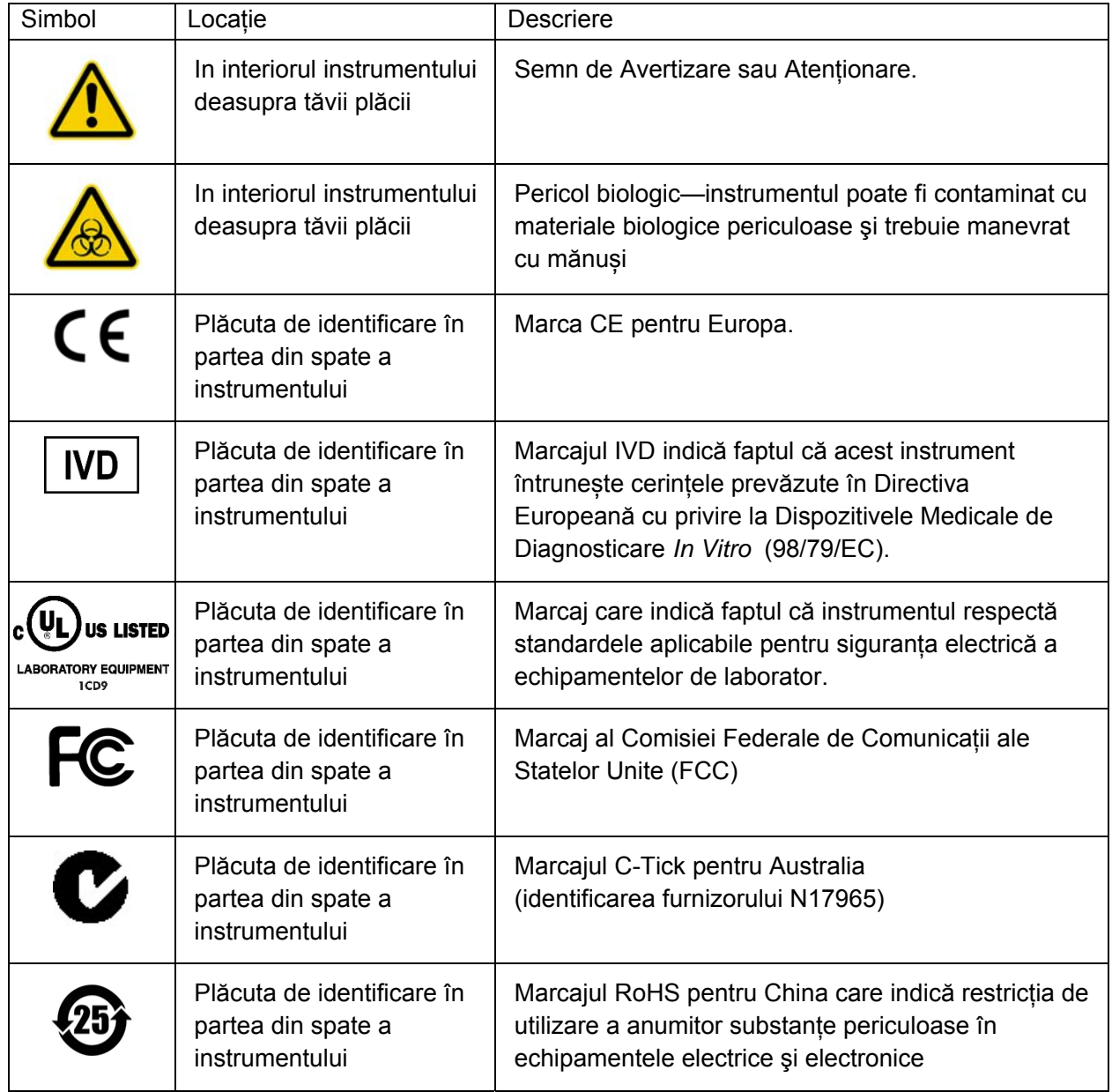

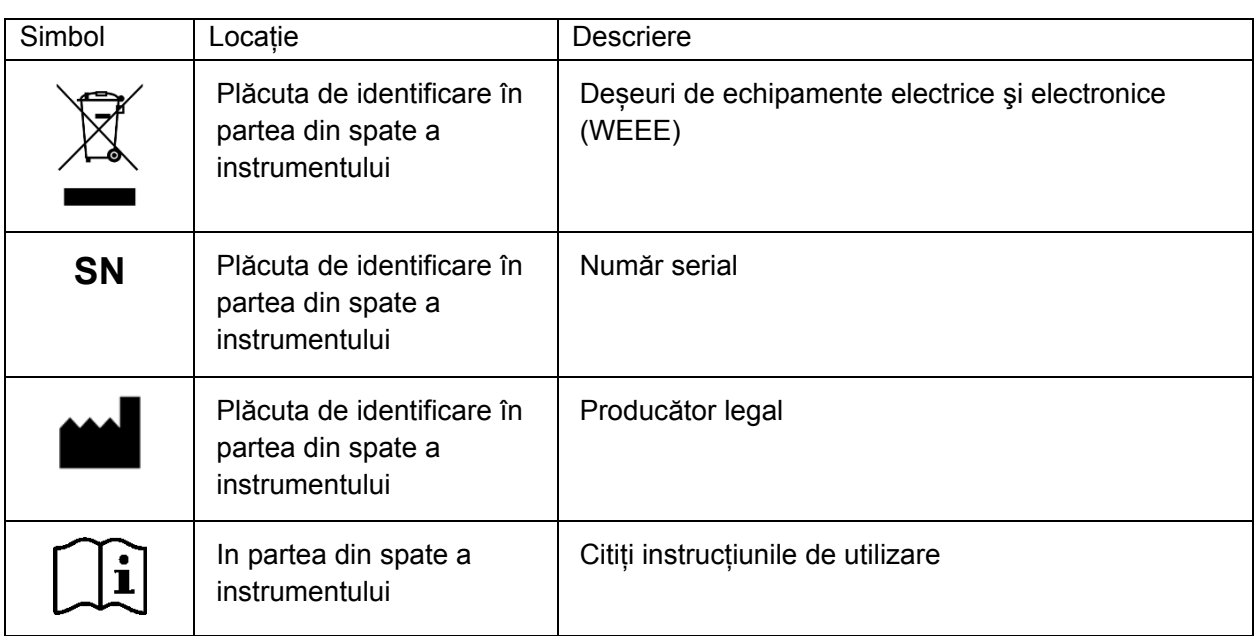

## 2.9 Simboluri suplimentare utilizate în acest manual

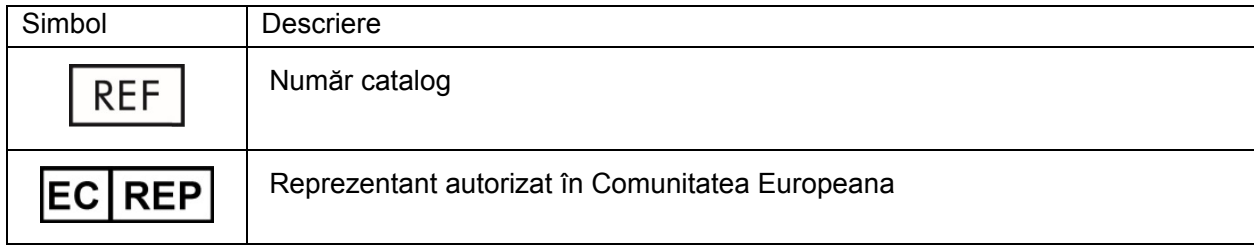

## **3 Descriere funcțională**

DML 3000 este un instrument extrem de sensibil cu un domeniu dinamic extins. Este prevăzut cu un fotomultiplicator (PMT) de numărare a fotonilor cu nivel redus al zgomotului de fond şi măsoară lumina în spectrul vizibil (350–650 nm).

Microplăcile sunt încărcate în partea frontală a DML 3000. Godeurile individuale ale microplăcii sunt secvențial mișcate sub orificiul de deschidere al detectorului şi apoi măsurate individual. Un motor pas-cu-pas deplasează microplaca în direcția-Y pentru ca godeurile microplăcii sa ajungă la detector. Un motor separat pas-cu-pas se deplasează în direcţia-X peste microplacă.

Un microprocesor intern este utilizat pentru a controla funcțiile de bază şi comunicațiile cu PC-ul sistemului HC2 printr-un port serial standard RS-232.

Specificațiile de performanță ale DML 3000 sunt prezentate în tabelul de mai jos.

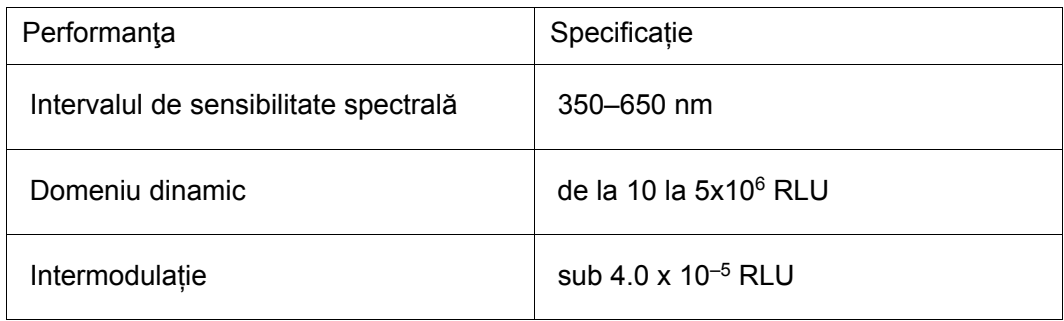

Cei mai importanți parametrii fizici pentru măsurarea unei microplăci sunt:

- Reflectivitatea spectrului de lumină măsurat de detector
- Capacitatea de absorbție a luminii între godeurile adiacente ale microplăcii
- Omogenitatea și reproductibilitatea parametrilor detectorului
- Dimensiunile şi proprietățile fizice, cum ar fi planitatea suprafeței
- Acuratețea şi reproductibilitatea tuturor dimensiunilor fizice.

Imaginea frontala a DML 3000:

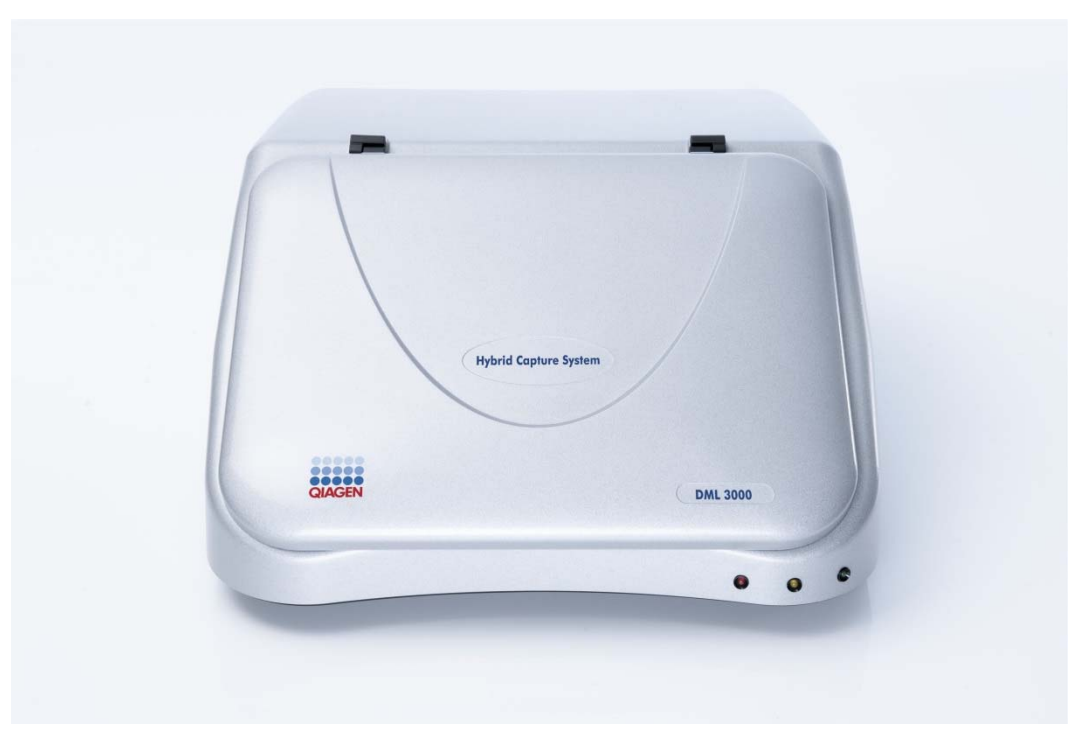

#### 3.1 LED-uri de indicare a status-ului

Pe panoul frontal al DML 3000 sunt trei diode emițătoare de lumină (LED): unul roșu, unui galben şi unul verde. Toate cele trei LED-uri se aprind scurt după pornirea (ON) instrumentului DML 3000.

LED-ul roșu indică faptul că DML 3000 nu este funcțional. LED-ul galben rămâne aprins, cu excepția cazului în care DML 3000 realizează o funcție comandată de software. LED-ul verde indică faptul că DML 3000 este pornit (ON).

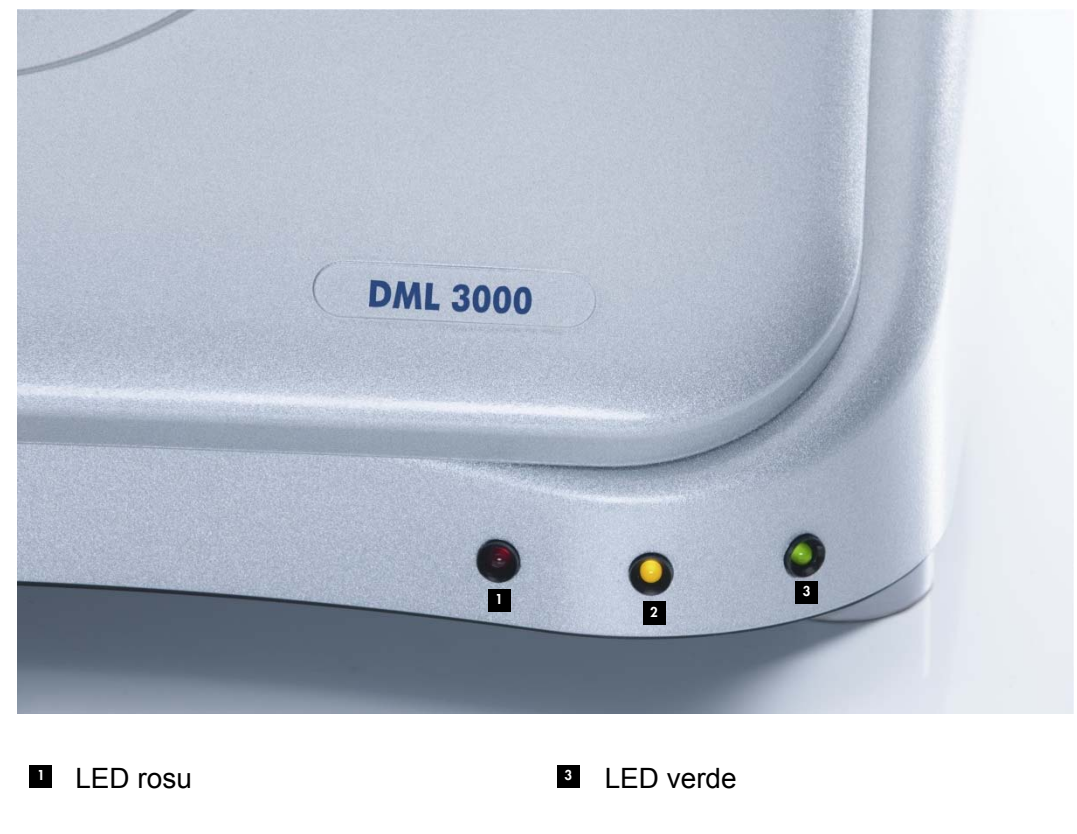

Imaginea LED-urilor de indicare a status-ului:

<sup>2</sup> LED galben

## 3.2 Ușa de acces

Ușa de acces se află în partea superioară a DML 3000. Permite accesul la masca plăcii şi la tava plăcii. Pentru a deschide ușa, ridicați marginea inferioară din faţă.

Exemplu de deschidere a ușii de acces:

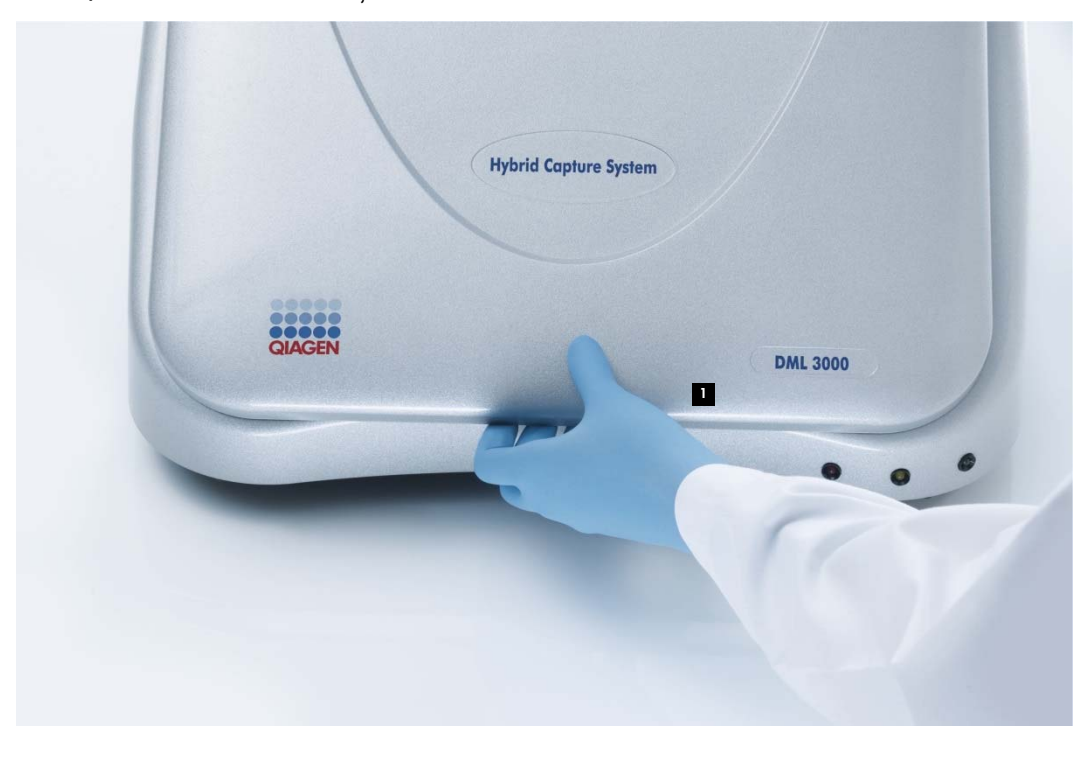

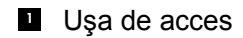

## 3.3 Braț hidraulic

Brațul hidraulic sprijină ușa de acces atunci când aceasta este deschisă şi permite închiderea uniformă şi lină a ușii de acces.

Imaginea brațului hidraulic:

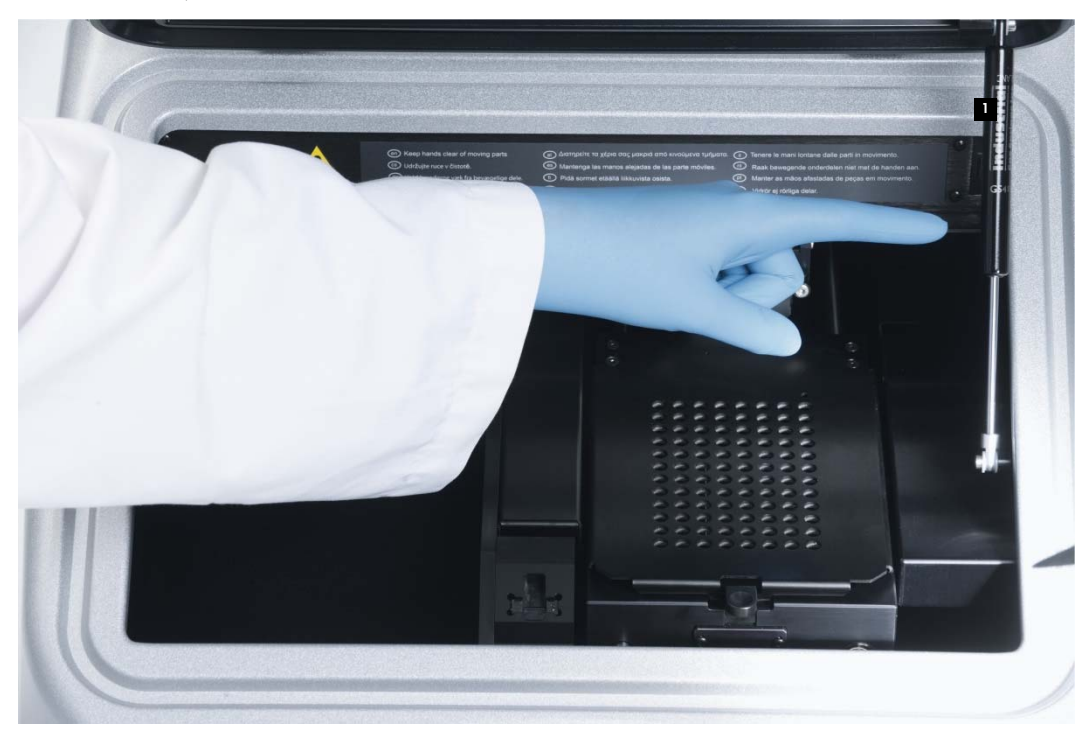

**Bratul hidraulic** 

## 3.4 Senzor optic

Senzorul optic din partea centrală frontală a DML 3000 depistează daca ușa este închisă sau deschisă.

Imaginea ușii de acces deschise şi a senzorului optic:

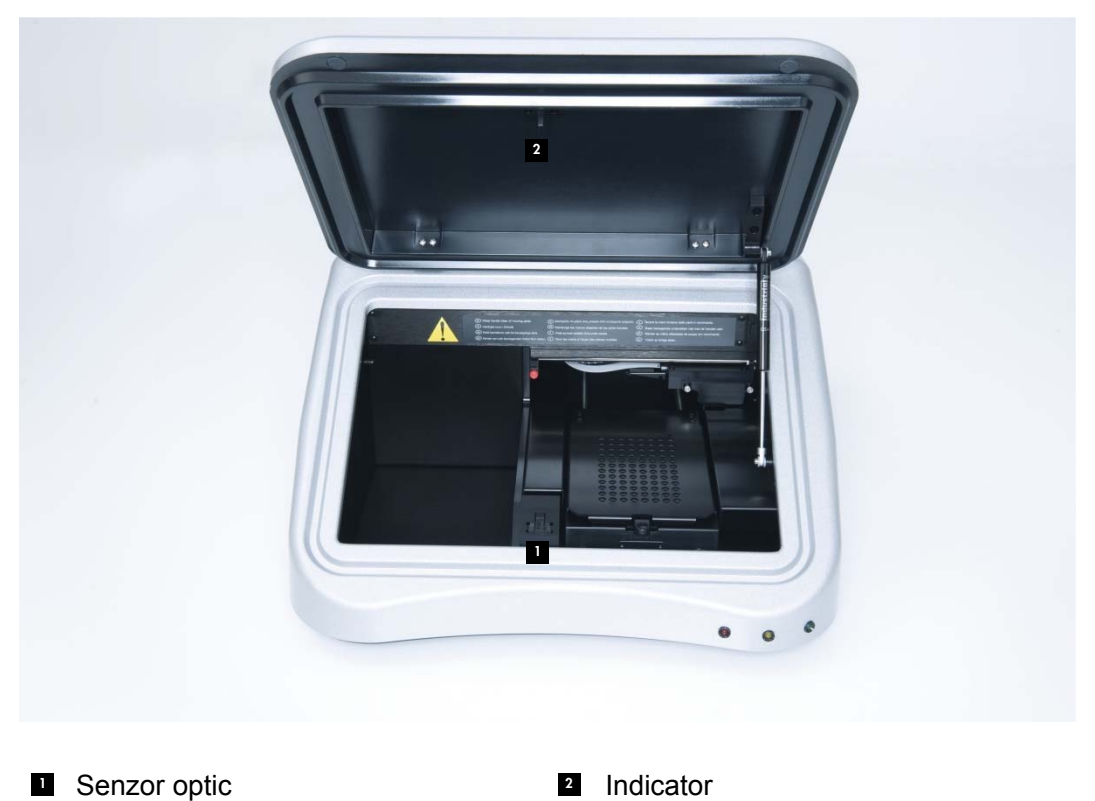

3-6 Manual de utilizare al DML 3000

Daca ușa de acces nu este complet închisă, senzorul optic nu detectează indicatorul şi *digene* HC2 System Software raportează o eroare de ușa deschisă (open door error).

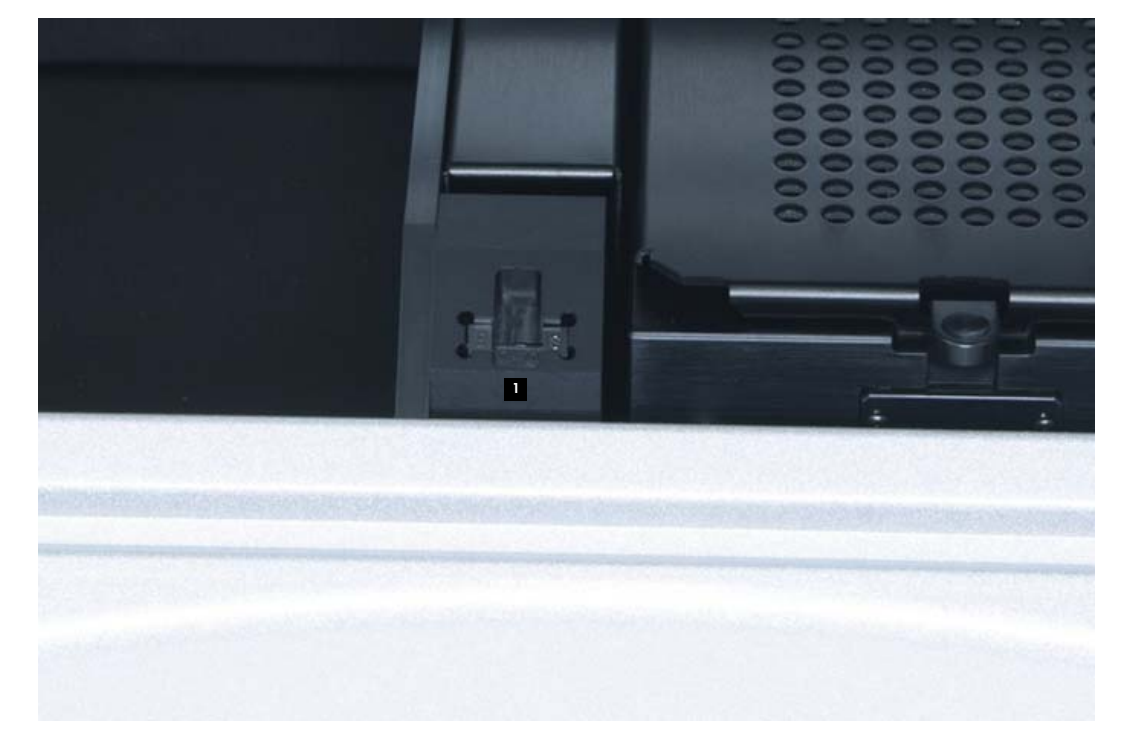

Imagine de prim-plan cu senzorul optic:

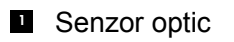

#### 3.5 Capul optic

Capul optic măsoară chemiluminiscența fiecărui godeu din microplacă. Capul optic este prevăzut cu o mască optică şi un element de fixare a măștii optice. Masca optică izolează un godeu al microplăcii de celelalte godeuri astfel încât DML 3000 să poată măsura doar acel godeu. Elementul de fixare a măștii menține masca optică pe poziție.

Imagine de prim-plan cu capul optic:

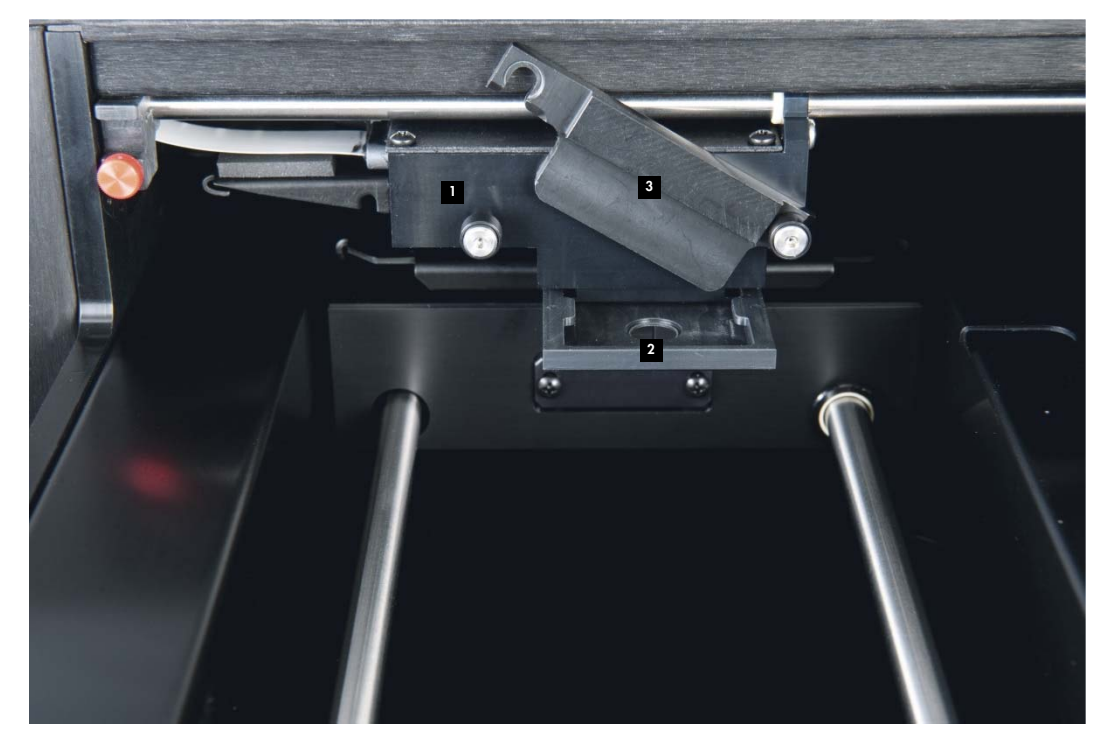

**1** Capul optic

**Element de fixare a măştii optice** 

2 Masca optică de la constantin de la constantin de la constantin de la constantin de la constantin de la cons

#### 3.6 Tava plăcii

Atunci când o microplacă cu 96 de godeuri este poziționată pe DML 3000 pentru măsurare, tava plăcii menține microplaca fixată de masca plăcii. Baza acționata cu arc a tăvii împinge microplaca până la masca plăcii pana când aceasta ajunge pe poziție. Odată ce microplaca se afla în tava plăcii şi masca este închisă, arcurile presează în sus pentru a fixa microplaca pe poziție.

Coltul A1 este plasat în partea dreaptă spate. Eticheta A1 acționează ca un indicator vizual pentru a ajuta utilizatorul în poziționarea corectă a microplăcii.

## 3.7 Masca plăcii

Masca plăcii este un capac de metal cu 96 de godeuri ce corespund godeurilor unei microplăci. Masca este proiectată să minimizeze intermodulația între microplacă şi godeuri.

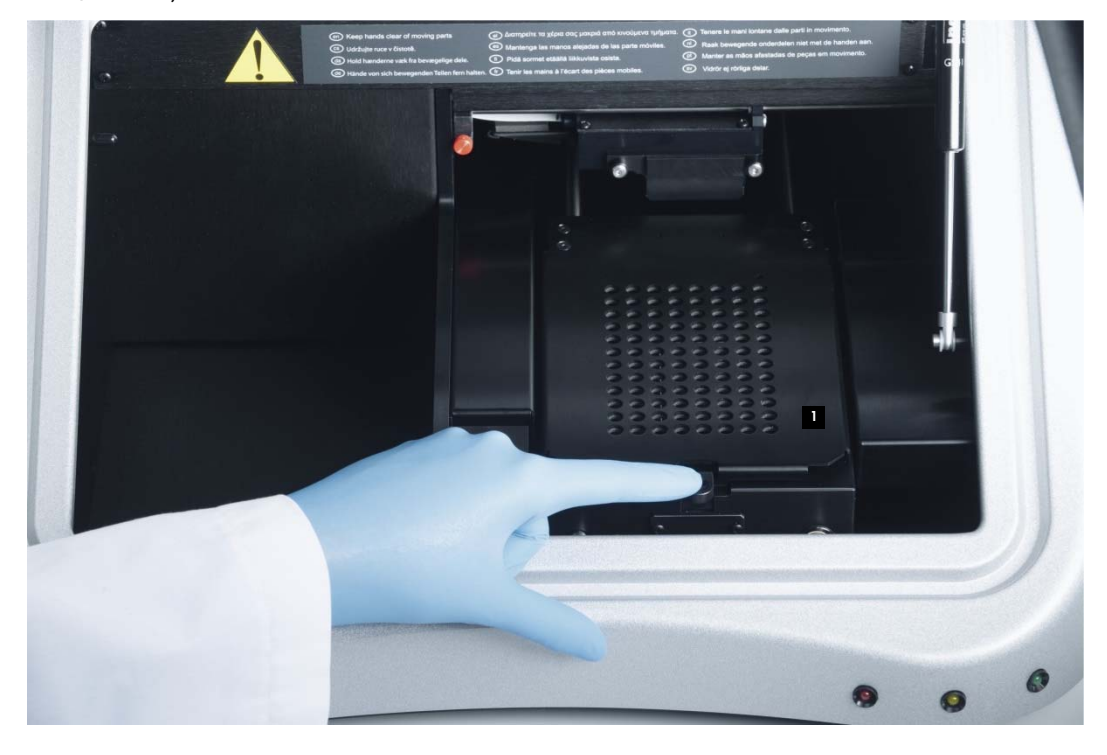

Imaginea ușii de acces deschisă cu masca plăcii.

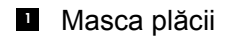

## 3.8 Clichet de decuplare a măștii

Clichetul de decuplare a măștii este utilizat pentru a deschide masca, la aproximativ 90 de grade.

Imaginea locației clichetului de decuplare a măștii:

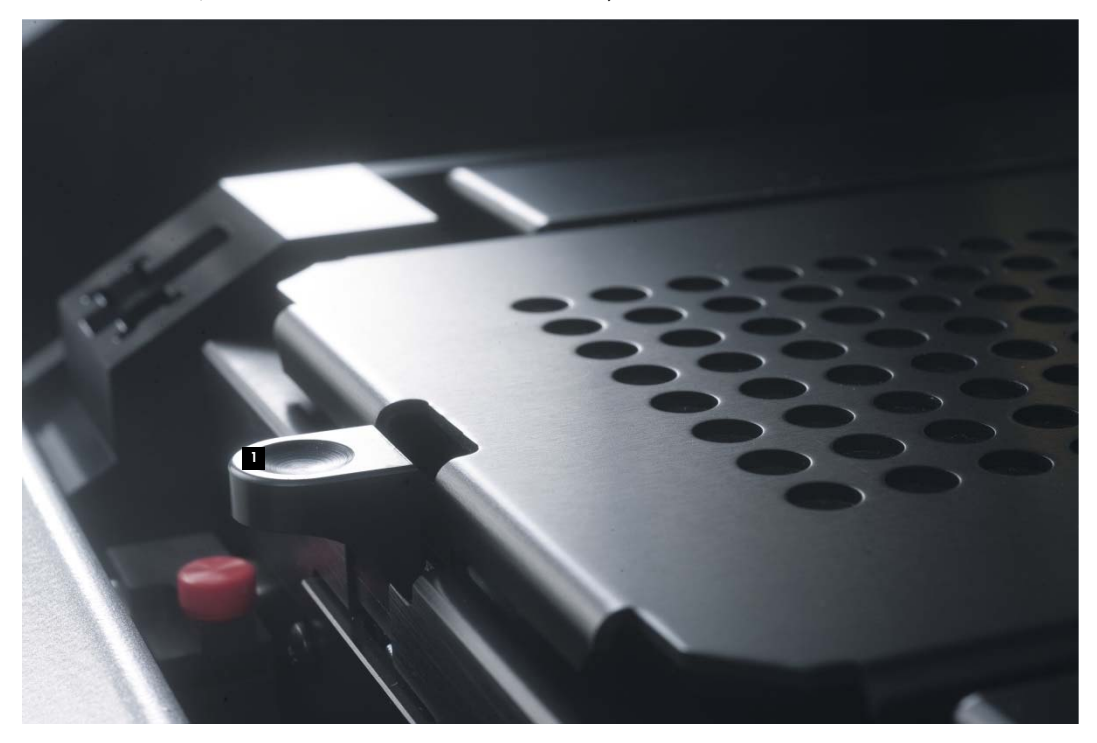

**Clichet de decuplare a măștii** 

## 3.9 Fixatorul microplăcii

Coltul din partea dreaptă spate a tăvii este prevăzut cu un fixator pentru microplaca care se retrage când masca plăcii este deschisă pentru a permite poziționarea microplăcii în tavă. Când masca este închisă, fixatorul microplăcii aliniază microplaca în mod corespunzător în axa-X şi axa-Y.

Imaginea fixatorului microplăcii:

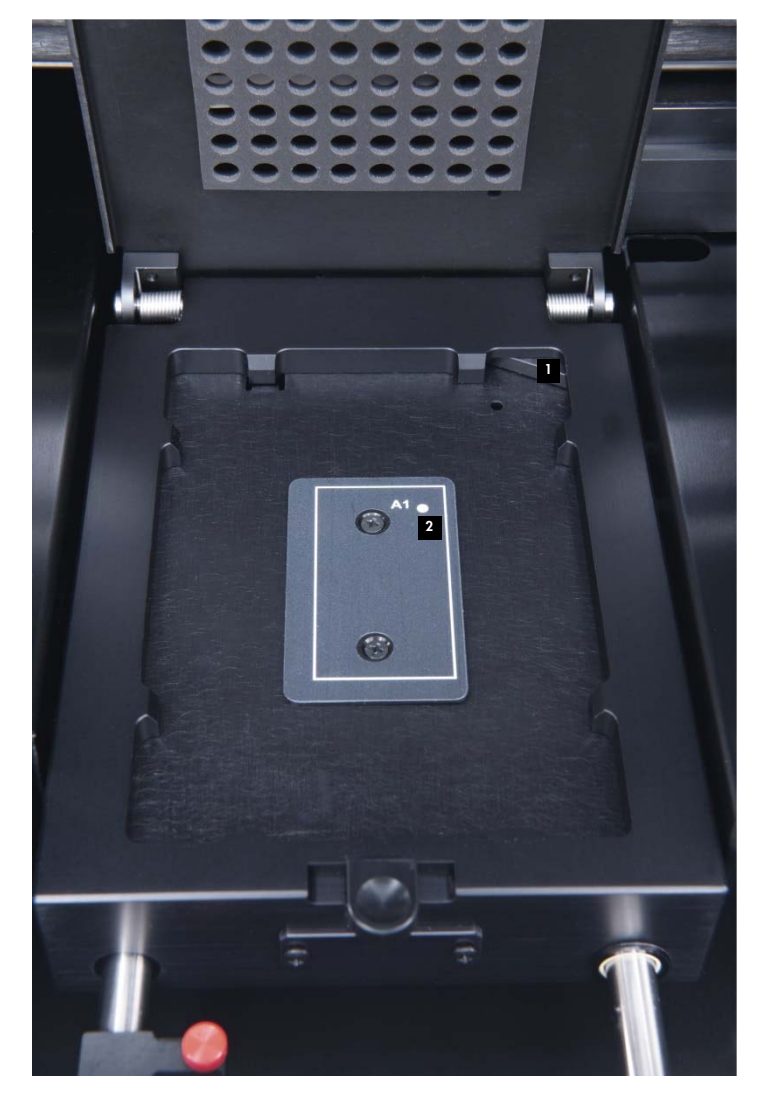

**Exator microplaca Colt de orientare A1** 

#### 3.10 Detector

DML 3000 utilizează un singur PMT pentru a măsura chemiluminiscenta godeurilor microplăcii pe microplaca cu 96 de godeuri. Permite atât modul de numărare a fotonilor cat şi măsurarea curentului în vederea optimizării domeniului dinamic al DML 3000.

Un detector de lumină utilizând un PMT poate fi caracterizat de următorii parametrii:

- $\Box$  Zgomot de fundal
- Eficiență
- $\blacksquare$  Sensibilitate
- **Domeniul dinamic**
- $\blacksquare$  Liniaritate
- Răspuns spectral

#### 3.10.1 Zgomot de fundal

Zgomotul de fundal poate fi împărțit în două componente:

- O componentă constantă (de referință)
- O componentă variabilă statistic (zgomot) care este diferită pentru fiecare măsurare în parte

Zgomotul de fundal în modul de numărare a fotonilor este automat verificat la începutul fiecărei măsurări a microplăcii. In modul de măsurare a curentului, utilizat la niveluri ridicate RLU, zgomotul de fundal este scăzut din fiecare măsurătoare raportată.

#### 3.10.2 Eficienta

Eficienta este răspunsul (semnalul de ieșire al detectorului) versus semnalul de intrare (intensitatea luminii). Eficienta este gradientul RLU versus gradientul intensității luminii.

#### 3.10.3 Sensibilitate

Sensibilitatea se raportează atât la zgomotul de fundal cât şi la eficienţă. Sensibilitatea este direct proporțională cu eficienta iar zgomotul de fundal este invers proporțional (un zgomot de fundal mai mare duce la un nivel de sensibilitate mai scăzut).

Sensibilitatea descrie cea mai scăzuta intensitate a luminii ce poate fi detectată ca diferita de zgomotul de fundal. Sensibilitatea este de regulă măsurată utilizând cantitatea de substanța luminiscentă pe care DML 3000 o poate detecta şi distinge clar de zgomotul de fundal.

#### 3.10.4 Domeniu dinamic

Domeniul dinamic constituie relația dintre cel mai scăzut şi cel mai ridicat semnal pe care detectorul este capabil sa îl cuantifice. Domeniul dinamic al DML 3000 este de la 10 la 5x106 RLU.

#### 3.10.5 Liniaritate

Liniaritatea descrie modificarea semnalului de ieșire, RLU, legată de modificarea semnalului de intrare (i.e. intensitatea luminii). Detectorul este liniar dacă modificarea semnalului de ieșire are același factor ca şi modificarea semnalului de intrare. De exemplu, dacă intensitatea luminii se dublează, semnalul de ieșire ar trebui de asemenea să se dubleze.

#### 3.10.6 Răspuns spectral

Răspunsul spectral descrie relația dintre eficiența PMT versus lungimea de undă a luminii măsurate. Tubul fotomultiplicatorului utilizat are un răspuns spectral de 350– 650 nm.

#### 3.10.7 Înțelegerea intermodulației

Intermodulația constituie cantitatea de lumină care este măsurată într-un godeu al microplăcii emisă de la un godeu învecinat. Spre deosebire de parametrii detectorului, intermodulația nu este un parametru al detectorului.

Intermodulația este legată de construcția traseului optic intre detector şi suprafața microplăcii, în special de modul în care acest traseu este protejat împotriva detectării luminii de la specimenele adiacente. Depinde intr-o mare măsură de design-ul microplăcii şi de material şi nu doar de parametrul DML 3000.

#### 3.11 Încuietorile pentru transport

Încuietorile pentru transport sunt menite a fixa componentele interne ale DML 3000 pe durata transportului instrumentului.

DML 3000 este expediat de la QIAGEN cu încuietorile pentru transport în poziția de repaus. Inserturile din spuma expandata fixează tava plăcii şi capul optic pe durata transportului. Încuietorile pentru transport sunt utilizate doar pentru transport atunci când inserturile din spuma expandată nu sunt disponibile.

Dacă încuietorile pentru transport nu sunt în poziția de repaus, a se vedea "Deplasarea încuietorilor pentru transport în poziția de repaus ," page 6-1, pentru instrucțiuni suplimentare.

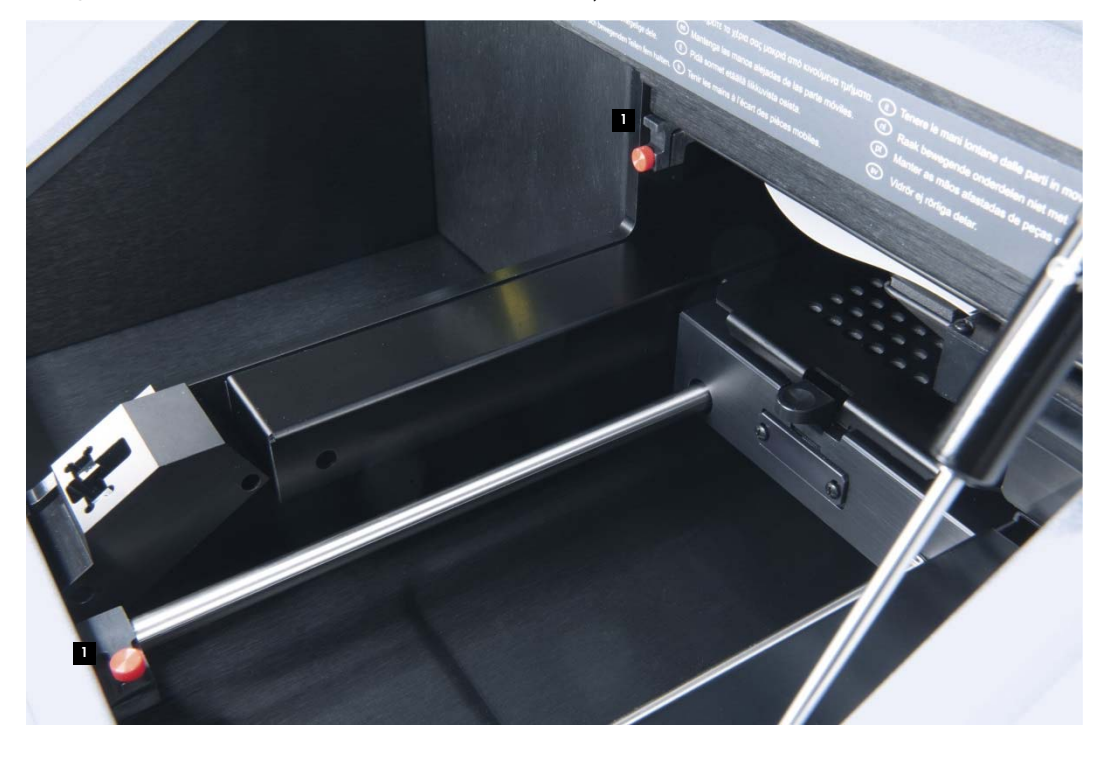

Imaginea încuietorilor pentru transport în poziție de repaus:

Incuietorile pentru transport

Încuietorile pentru transport trebuie utilizate înainte de transportul DML 3000. A se vedea "Fixarea DML 3000 încuietorile pentru transport," pagina 6-4, pentru informații suplimentare.

Imaginea încuietorilor pentru transport în poziția de fixare, pregătite pentru transport:

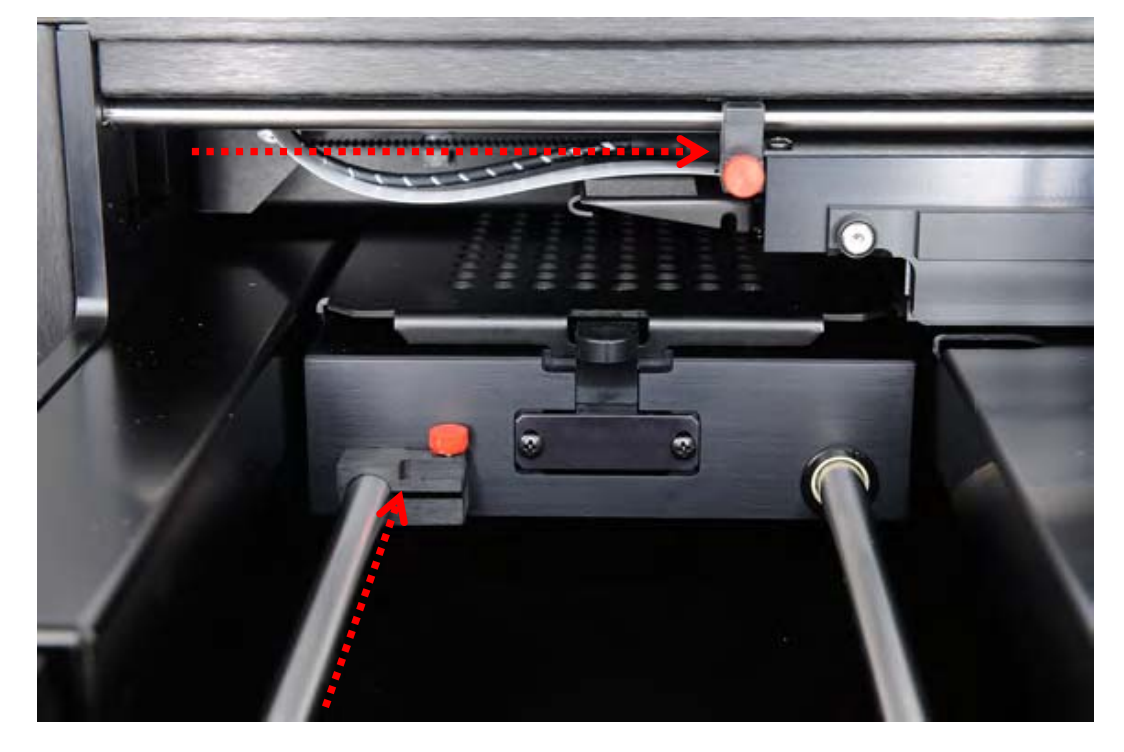

## 3.12 Mufa de alimentare şi întrerupător

Localizat în partea stângă spate a DML 3000, mufa de alimentare este locul în care adaptorul este introdus în DML 3000. Întrerupătorul electric porneşte şi oprește instrumentul DML 3000

Imaginea locatiei mufei de alimentare şi a intrerupatorului:

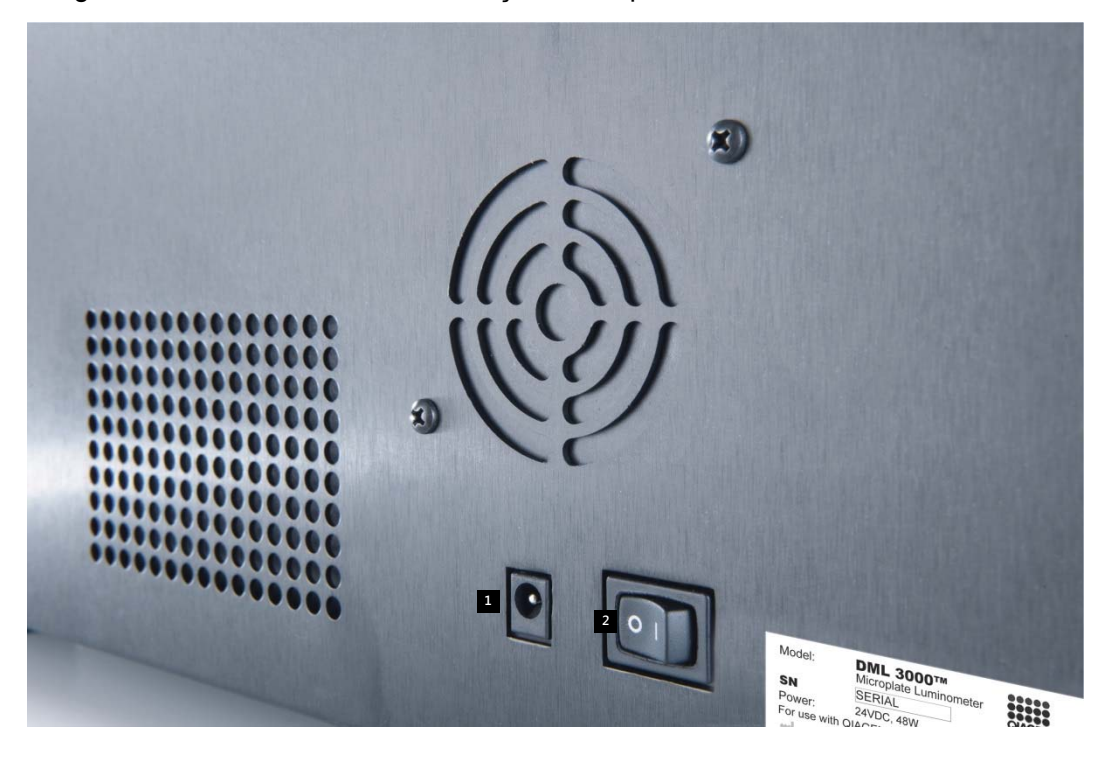

**Mufa de alimentare I 1** Intrerupator

#### 3.13 Cablu de alimentare

Cablul de alimentare se conectează la sursa de alimentare electrica la un capăt şi la adaptorul electric la celalalt capăt. Pentru a obține cele mai bune performante ale DML 3000, conectați cablul la un dispozitiv de protecție împotriva supratensiunilor sau într-o sursă neîntreruptibilă de curent (UPS)

Imaginea cablului electric:

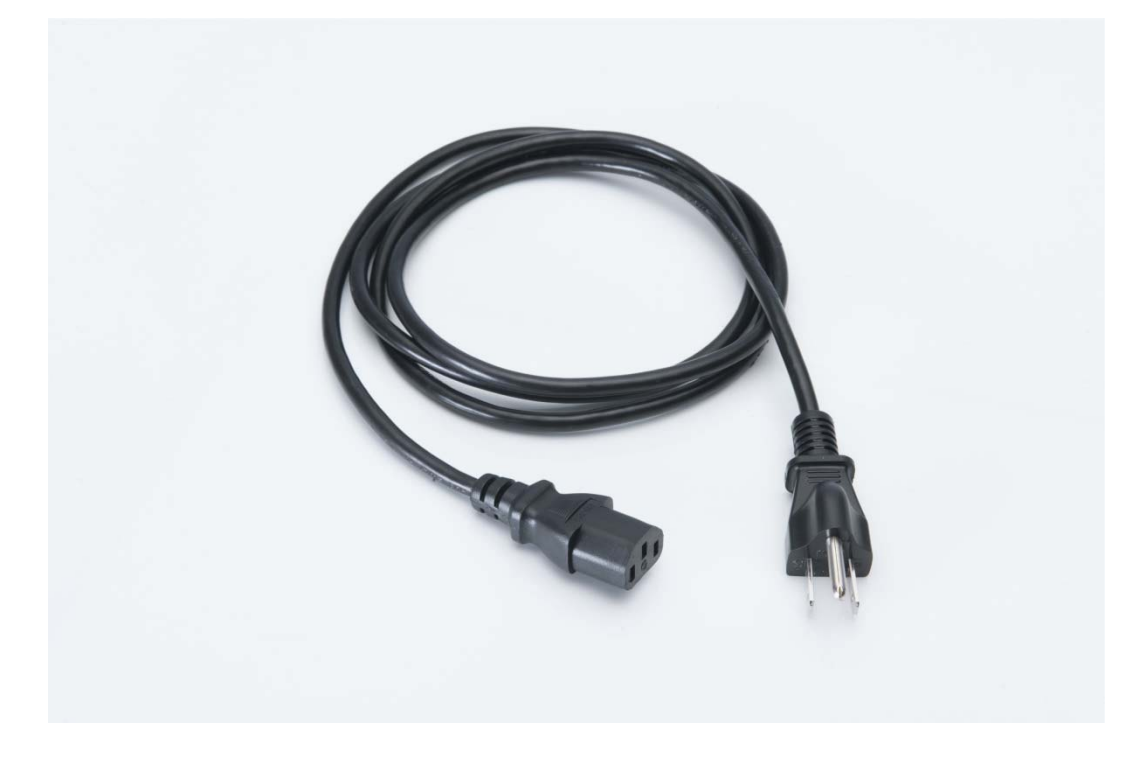

#### 3.14 Adaptor

Adaptorul se conectează la mufa de alimentare a dispozitivului DML 3000 la un capăt şi la cablul de alimentare la celalalt capăt.

**Important**: Utilizați doar adaptorul furnizat cu dispozitivul DML 3000. Utilizarea unui adaptor diferit de cel furnizat cu DML 3000 invalidează garanția.

Imaginea adaptorului electric:

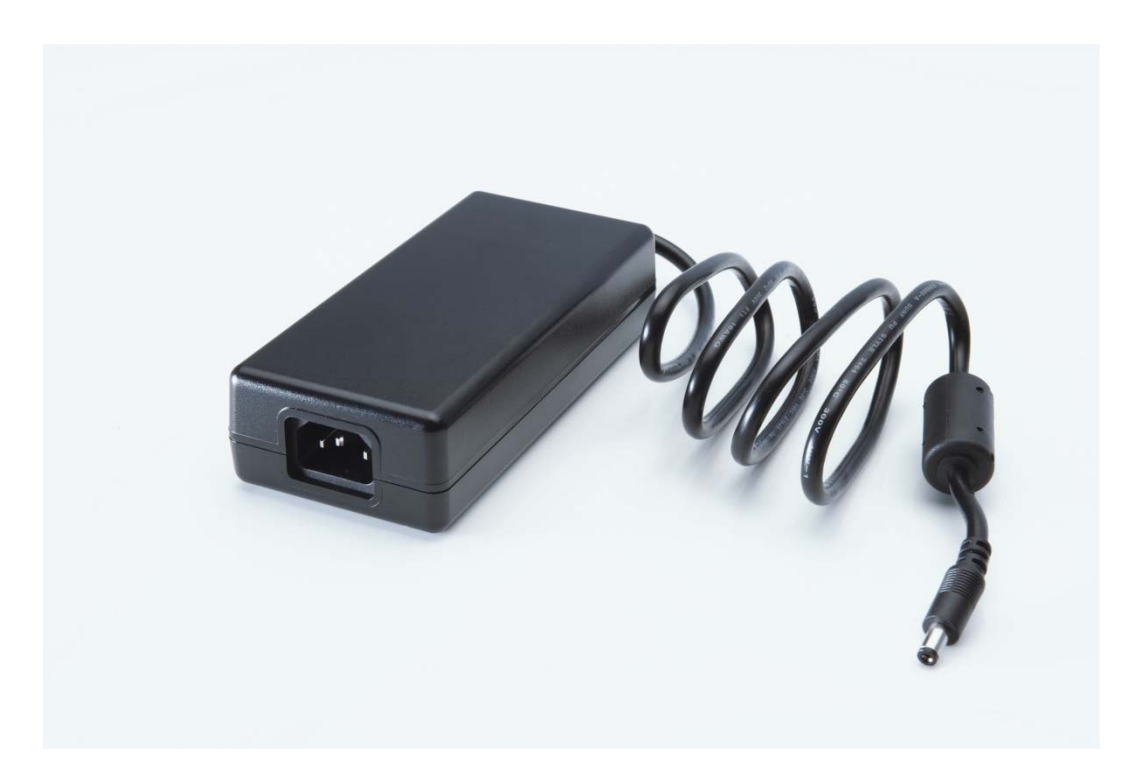

#### 3.15 Convertor USB-to-Serial

Convertorul USB-to-Serial este un port de expansiune COM extern ce convertește un port USB al PC-ului Sistemului HC2 în doua porturi COM seriale cu 9 pini pentru conectivitate serială. Un convertor USB va trebuie utilizat dacă un Sistem de Captare Rapida - Rapid Capture® System (RCS) sau un sistem informatic de laborator (LIS) este conectat la același PC al sistemului HC2 ca şi dispozitivul DML 3000. Convertorul USB-to-Serial este opțional şi furnizat în Kitul de accesorii al calculatorului (specific ţării de origine).

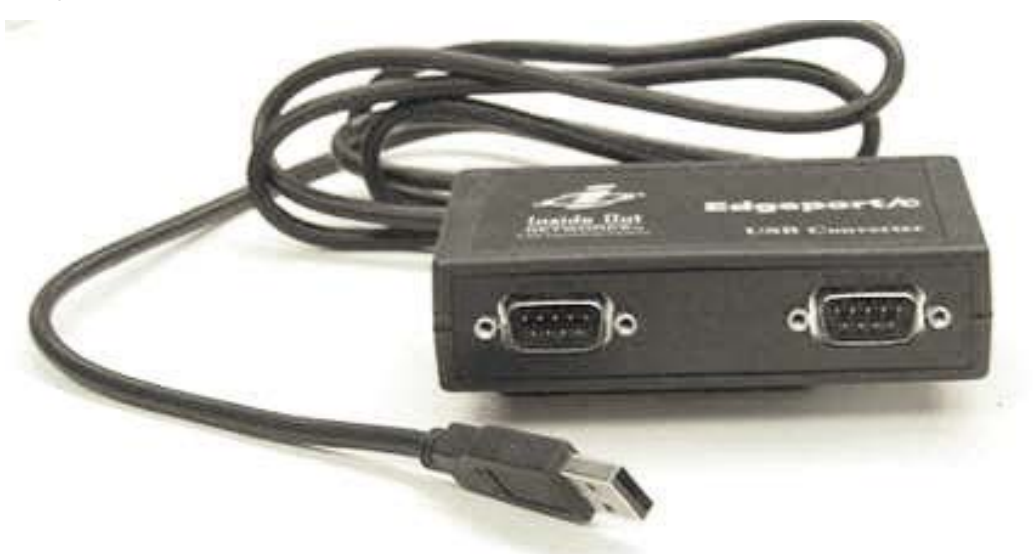

Imaginea convertorului USB-to-Serial:

Aceasta pagina a fost lăsată liberă în mod intenționat.

## **4 Proceduri de despachetare**

# ATENTIE **Risc de vătămare corporală**

Înainte de a ridica instrumentul DML 3000, poziționați-vă în spatele acestuia. Distribuția greutății DML 3000 este mai grea în partea din spate decât în cea din fata.

Pentru a preveni vătămările, îndoiți-vă genunchii şi ridicați instrumentul DML 3000 încet pentru a compensa aceasta diferență de greutate.

DML 3000 trebuie despachetat din pachetul în care a fost expediat. Așezați cutia pe o suprafața plană. O singură persoană este capabilă sa despacheteze dispozitivul DML 3000 şi sa îl scoată din cutie.

**Nota**: Păstrați punga, cutia de transport originală şi inserturile de spuma pentru eventuale transporturi viitoare.

- 1. Tăiați banda adezivă din partea superioară a cutiei spre marginile laterale ale acesteia
- 2. Deschideți părțile laterale ale cutiei
- 3. Îndepărtați instrucțiunile de dezambalare
- 4. Îndepărtați kitului de accesorii

Inspectați pachetul cu atenție pentru a vă asigura că acesta conține toate componentele şi accesoriile:

- **DML 3000**
- **Adaptorul**
- Cablul de alimentare
- Cablul RS-232

In cazul in care oricare din aceste articole lipsește, contactați reprezentantul dumneavoastră local QIAGEN sau Serviciile Tehnice QIAGEN.

5. Apucați instrumentul DML 3000 din partea din spate.

6. Îndoiți-vă genunchii şi scoateți din cutie dispozitivul DML 3000 şi spuma de împachetare.

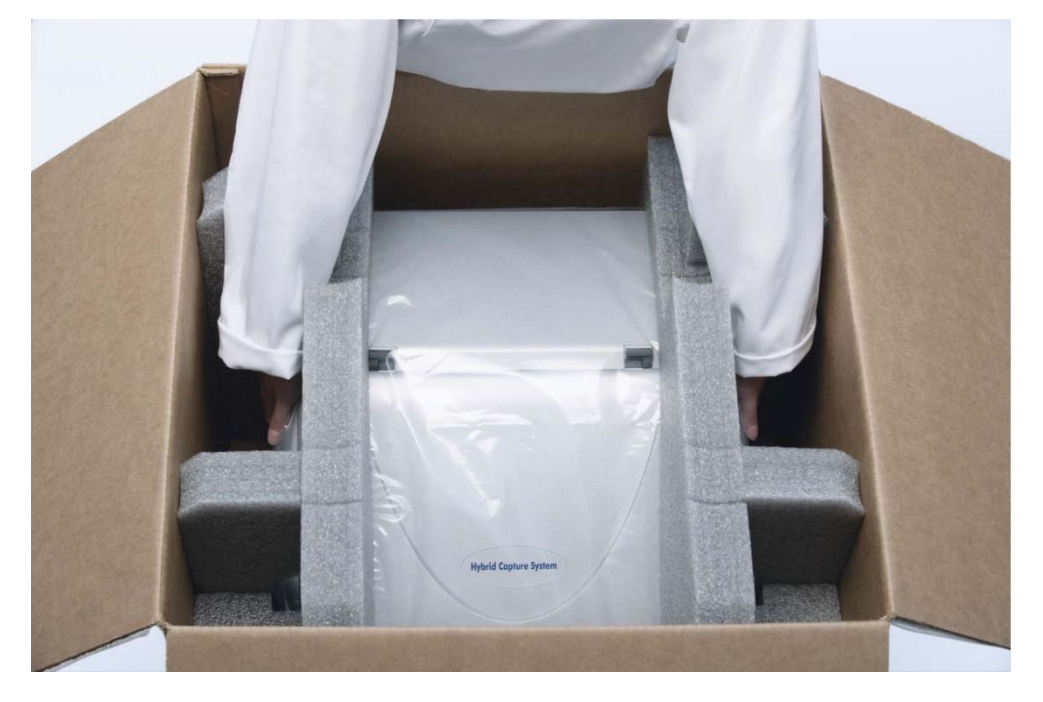

Exemplu de scoatere a dispozitivului DML 3000 din cutie:

- 7. Așezați dispozitivul DMP 3000 pe o suprafața plată.
- 8. Îndepărtați spuma de împachetare din părțile laterale ale dispozitivului DML 3000.

Imaginea îndepărtării spumei expandate din jurul dispozitivului DML 3000:

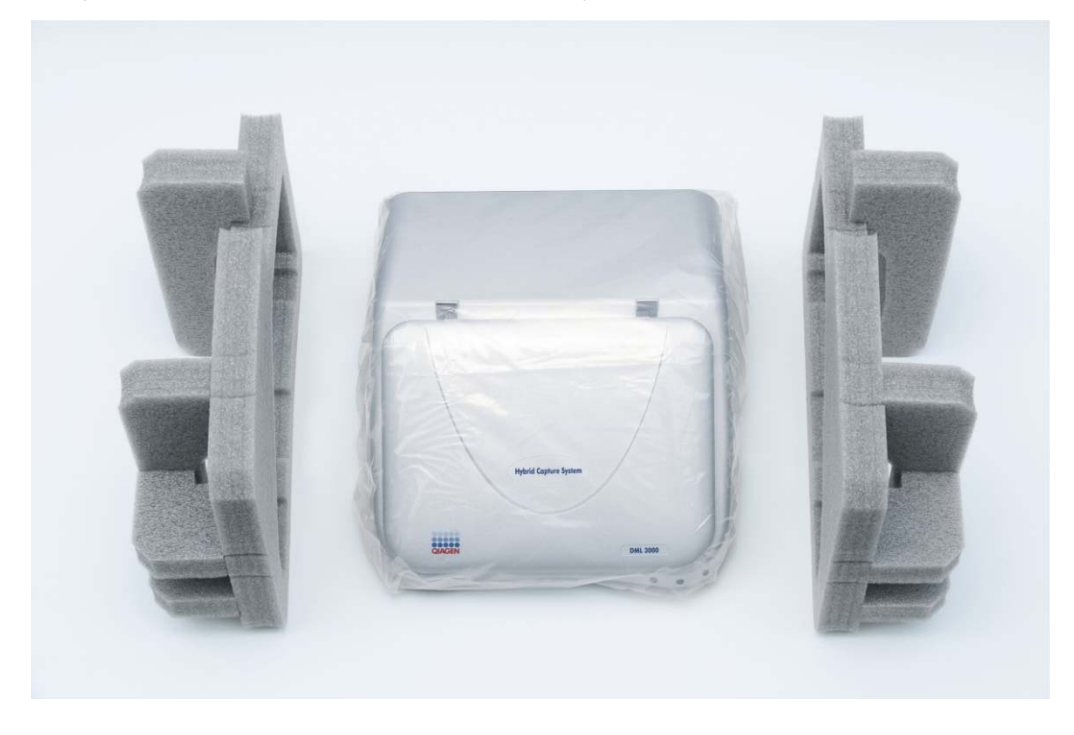
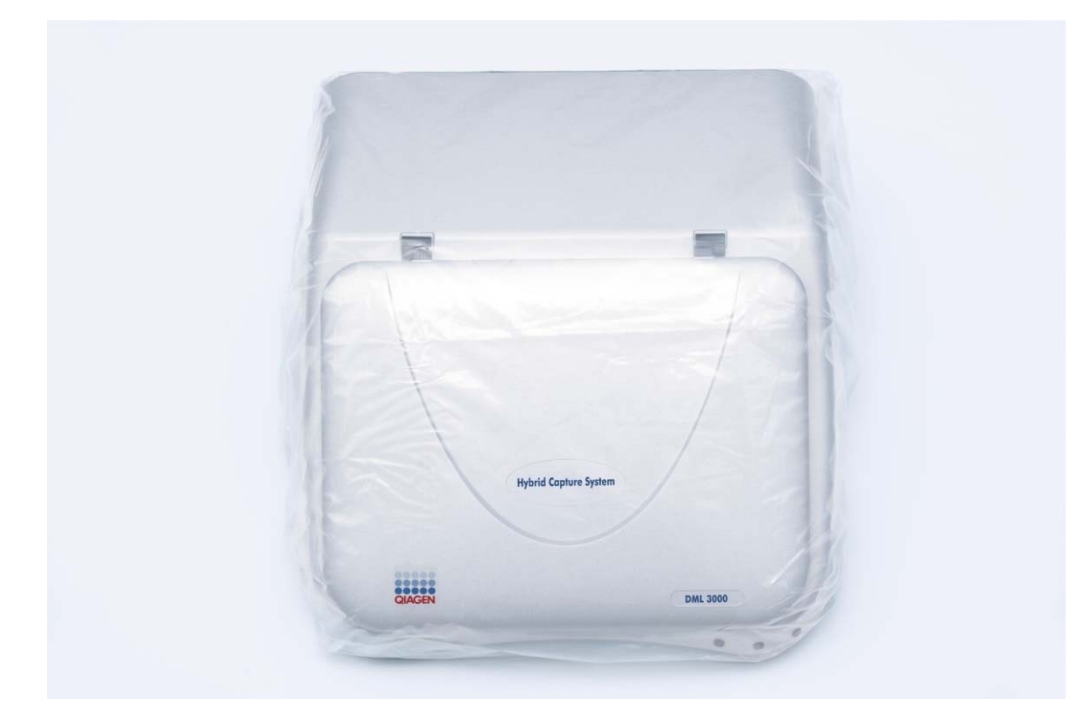

Imaginea dispozitivului DML 3000 învelit în punga din plastic:

- 9. Îndepărtați banda de pe punga de plastic.
- 10. Scoateți dispozitivul DML 3000 din punga din plastic, scoateți cele doua pungi sicative din punga de plastic şi puneți punga din plastic în cutie.

11. Deschideți ușa de acces a dispozitivului DML 3000.

Localizați insertului din spuma din partea dreapta a dispozitivului DML 3000. Imagine a insertului de blocare din spuma:

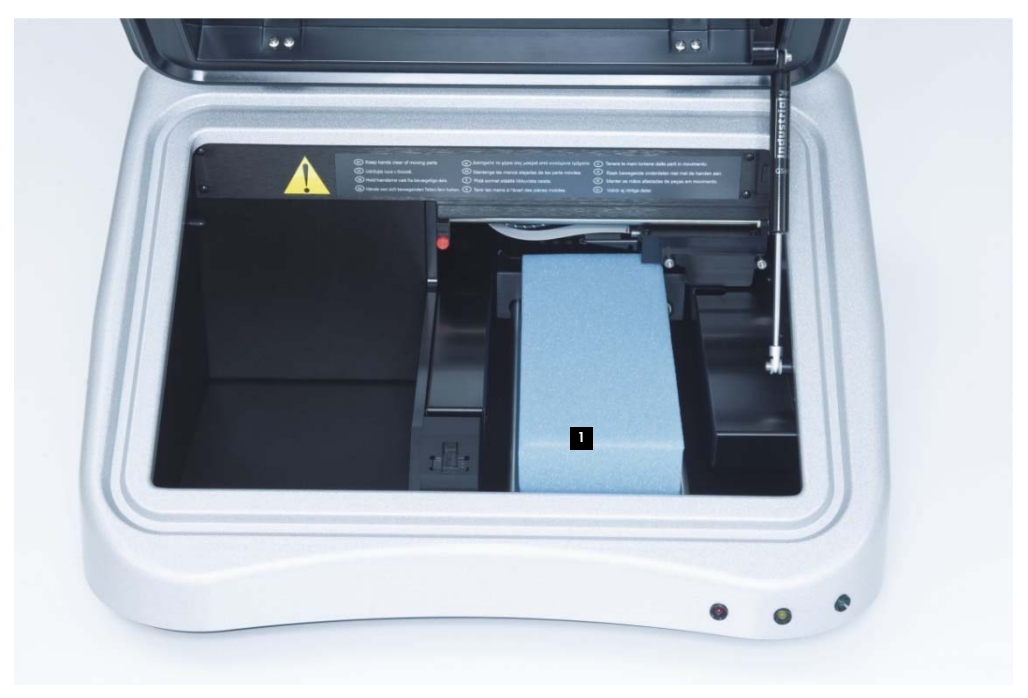

- I Insertul de blocare din spuma
- 12. Scoateți insertul de blocare din spuma din dispozitivul DML 3000 şi așezați-l în cutie.
- 13. Asigurați-vă că încuietorile pentru transport sunt în poziția de repaus. A se vedea "Încuietori pentru transport," pagina **Error! Bookmark not defined.**, pentru mai multe informații.
- 14. Depozitați cutia, punga din plastic şi insertul de blocare din spuma pentru utilizări viitoare.

## **5 Instalare**

Instalarea dispozitivului DML 3000 trebuie sa respecte cerințele de spațiu şi de poziționare prevăzute în următorul tabel.

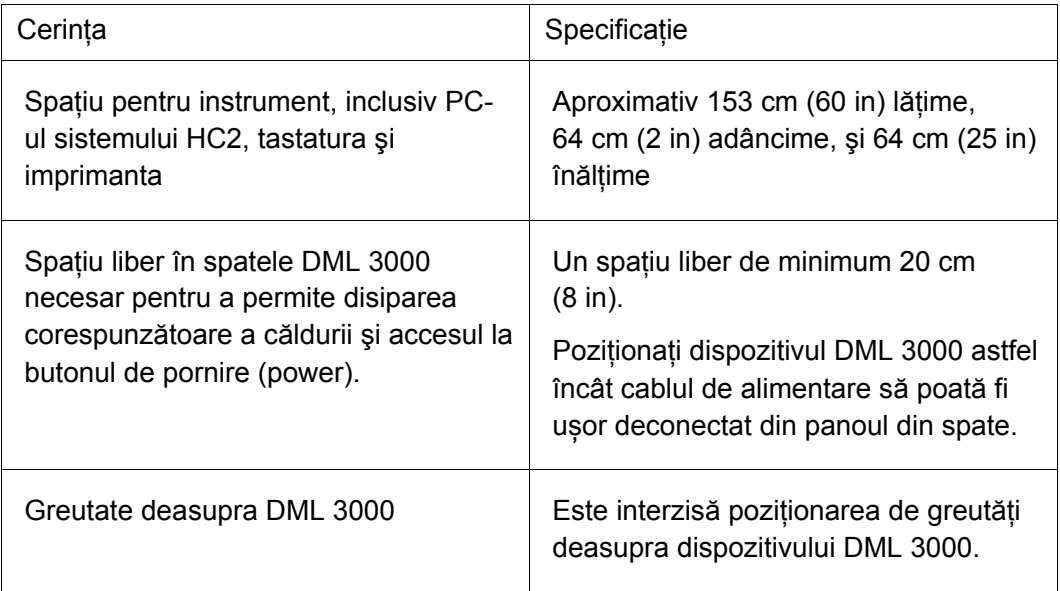

Poziționați instrumentul pe o suprafață de lucru solidă, departe de alte instrumente sensibile la vibrații cum ar fi balanța analitică.

Poziționați instrumentul pe o suprafață plată, stabilă lângă o priza electrica cu împământare. Lăsați un spațiu liber de cel puțin 7.5 cm (3 in.) de jur împrejurul instrumentului pentru a asigura condiții bune de ventilare. Pe durata funcționării, asigurați-vă că platforma instrumentului DML 3000 nu atinge alte obiecte.

Pentru cerințe electrice şi date tehnice, a se vedea "Anexa A," pagina **Error! Bookmark not defined.**

Plăcuţa de identificare a DML 3000 este amplasată în partea dreaptă a panoului din spate lângă întrerupător. Plăcuţa de identificare conține numărul serial al DML 3000 care este necesar pentru configurarea DML 3000 în Software-ul sistemului *digene* HC2.

### 5.1 Conectarea componentelor

- 1. Localizați următoarele componente:
	- **Adaptorul**
	- Cablul de alimentare
	- Cablul RS-232
- 2. Conectați adaptorul la portul de conectare electrică.

**Nota**: Portul de conectare este localizat în partea dreaptă a panoului din spate.

**Important**: Utilizați doar adaptorul furnizat cu dispozitivul DML 3000. Utilizarea unui adaptor diferit de cel furnizat cu DML 3000 invalidează garanția.

Un prim-plan al mufei de alimentare:

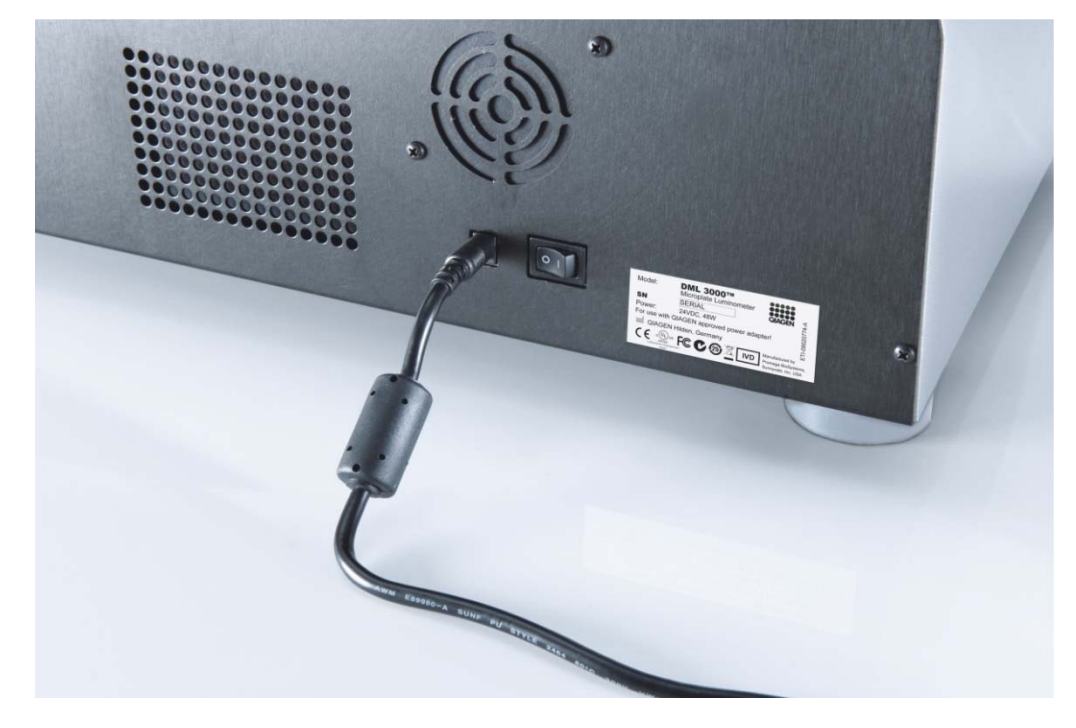

3. Conectați cablul de alimentare în adaptor şi apoi conectați cablul la sursa de alimentare electrica cu împământare.

4. Introduceți cablul RS-232 în portul RS-232 din spatele dispozitivului DML 3000. Strângeți șuruburile de fixare.

Prim-plan al portului RS-232 pe DML 3000:

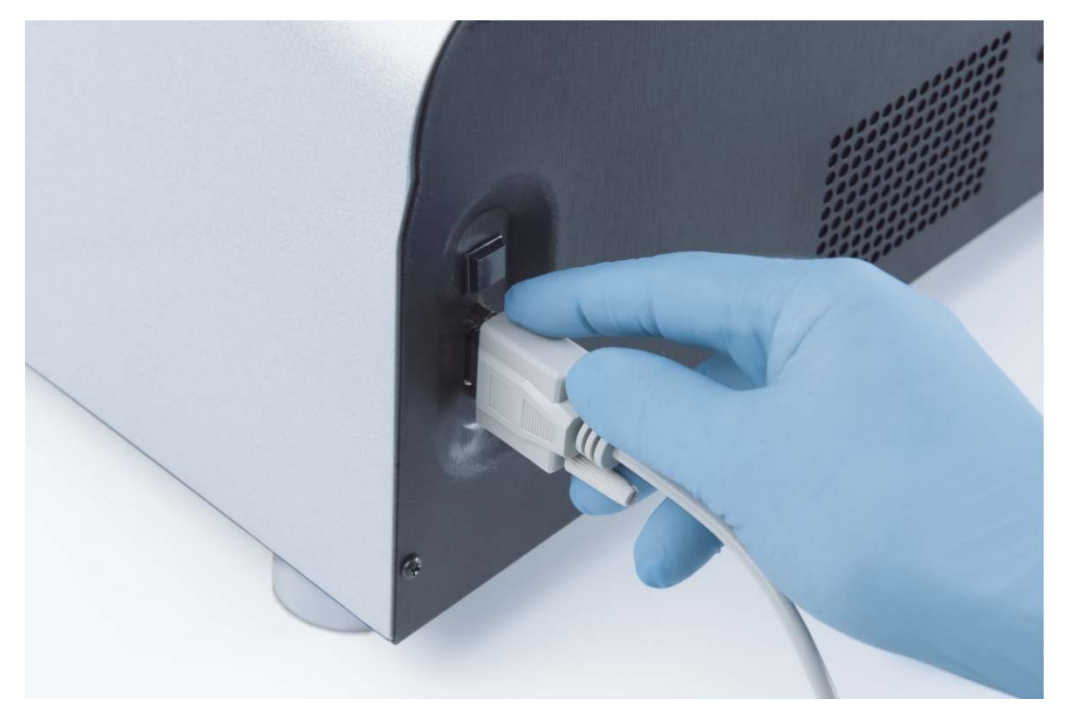

5. Introduceți celalalt capăt al cablului RS-232 în portul serial al PC-ului Sistemului HC2, şi strângeți șuruburile de fixare.

#### **Note**:

- Consultați *Manualul utilizatorului* digene HC2 System Software pentru a afla care este portul COM corect ce trebuie utilizat cu PC-ul sistemului HC2.
- Dacă se utilizează un RCS sau LIS pe același calculator cu DML 3000, atunci va fi necesar un convertor USB-to-Serial. Convertorul USB-to-Serial este furnizat cu Kitul PC de accesorii specific ţării. Consultați *Manualul utilizatorului* digene *HC2 System Software* pentru a afla care este portul COM corect ce trebuie utilizat şi modul de configurare a conexiunilor.

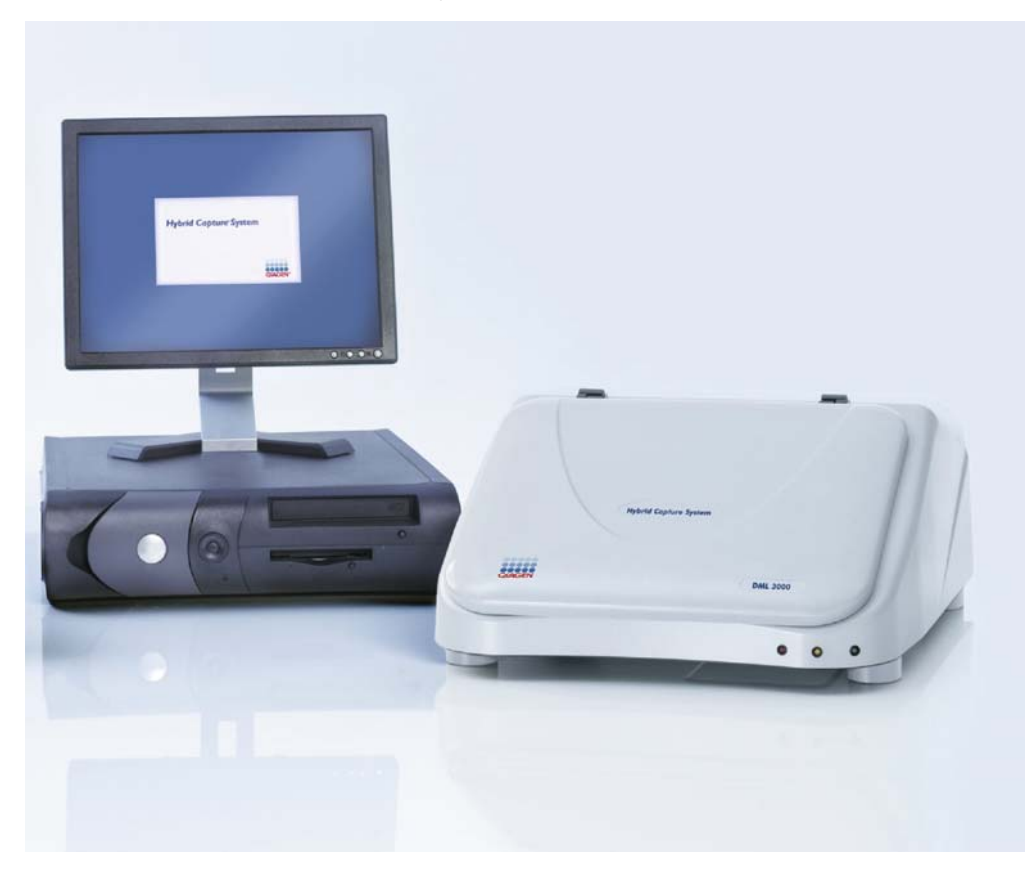

Exemplu de DML 3000 cu HC2 System PC:

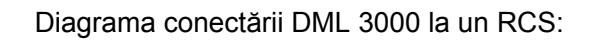

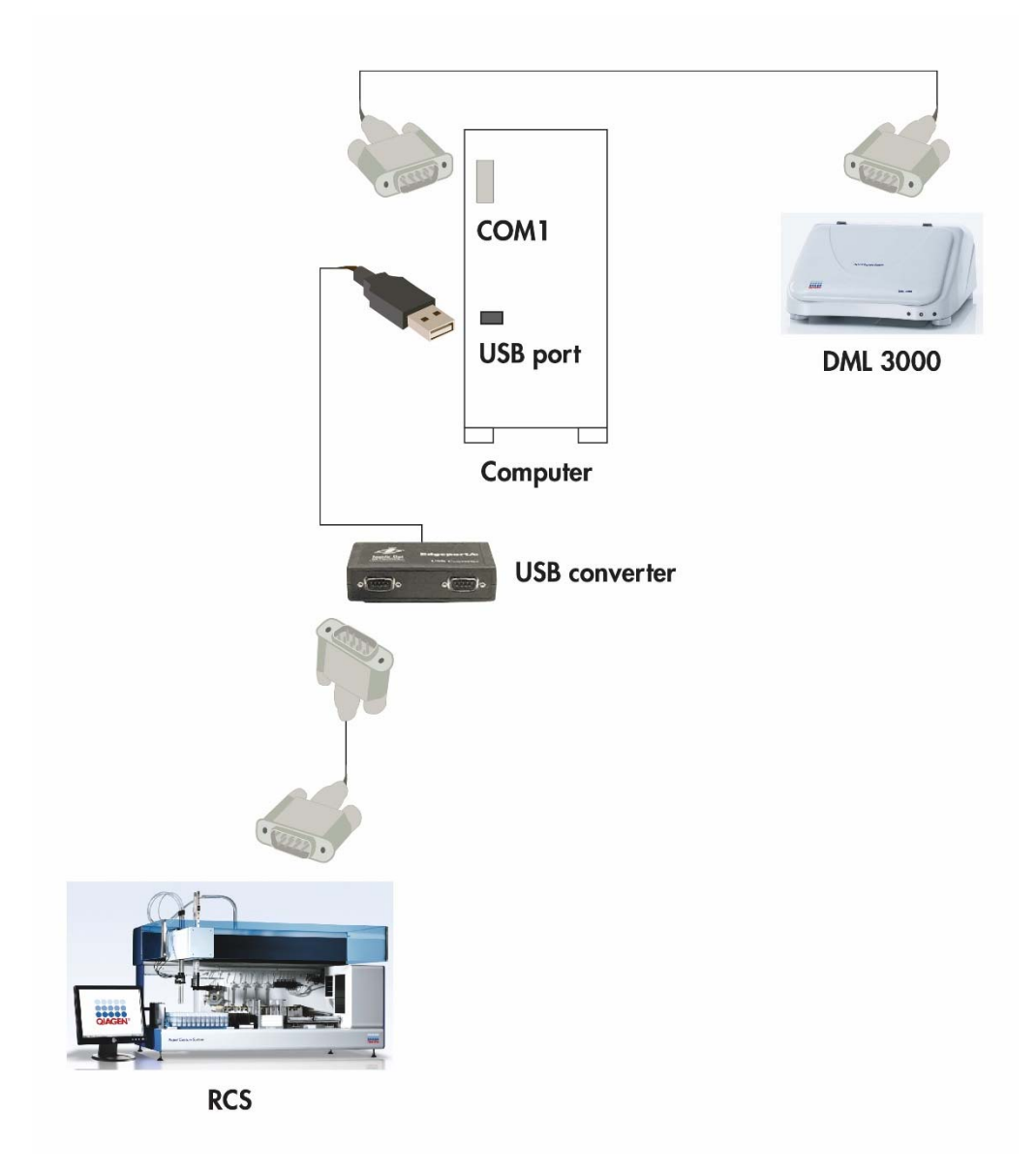

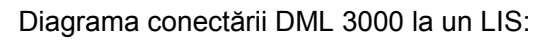

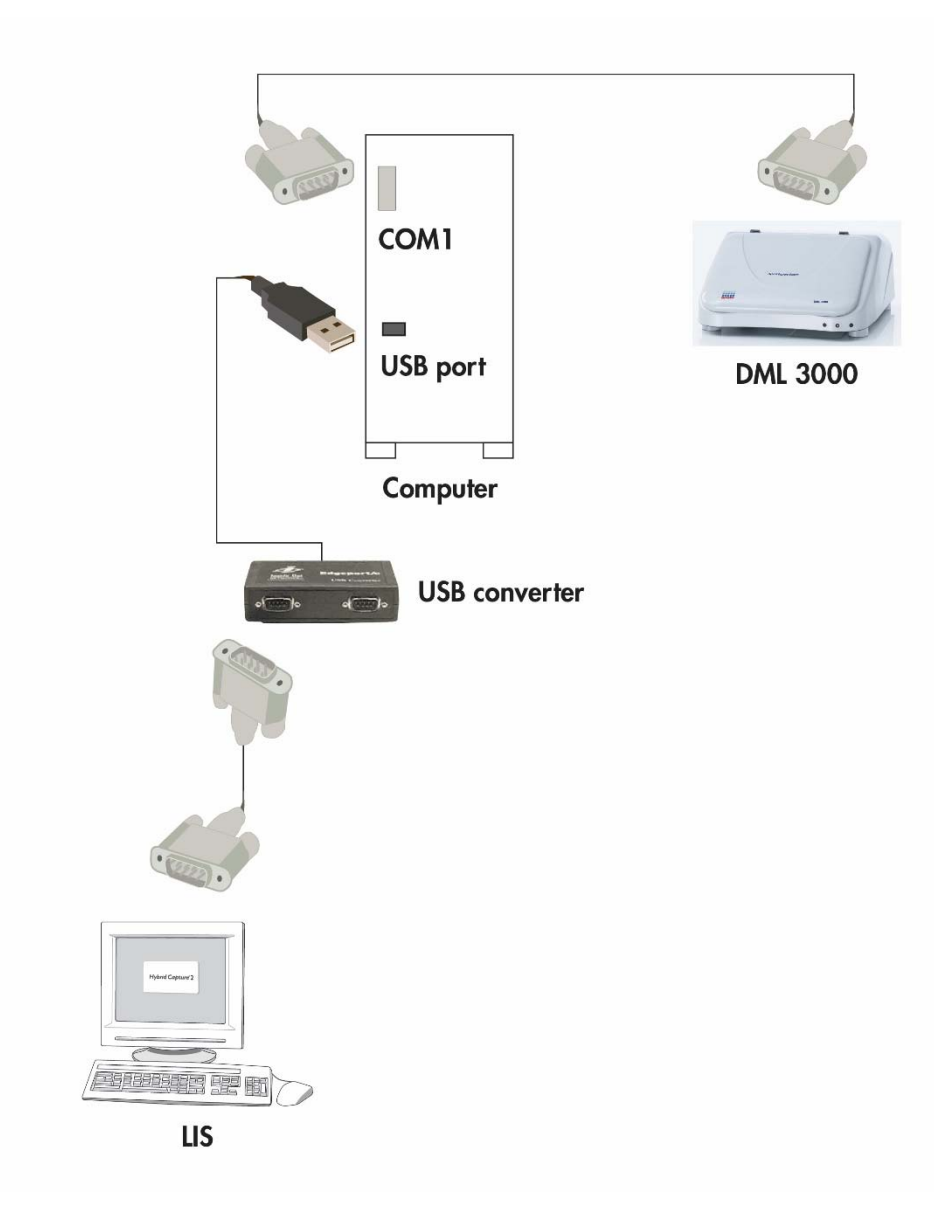

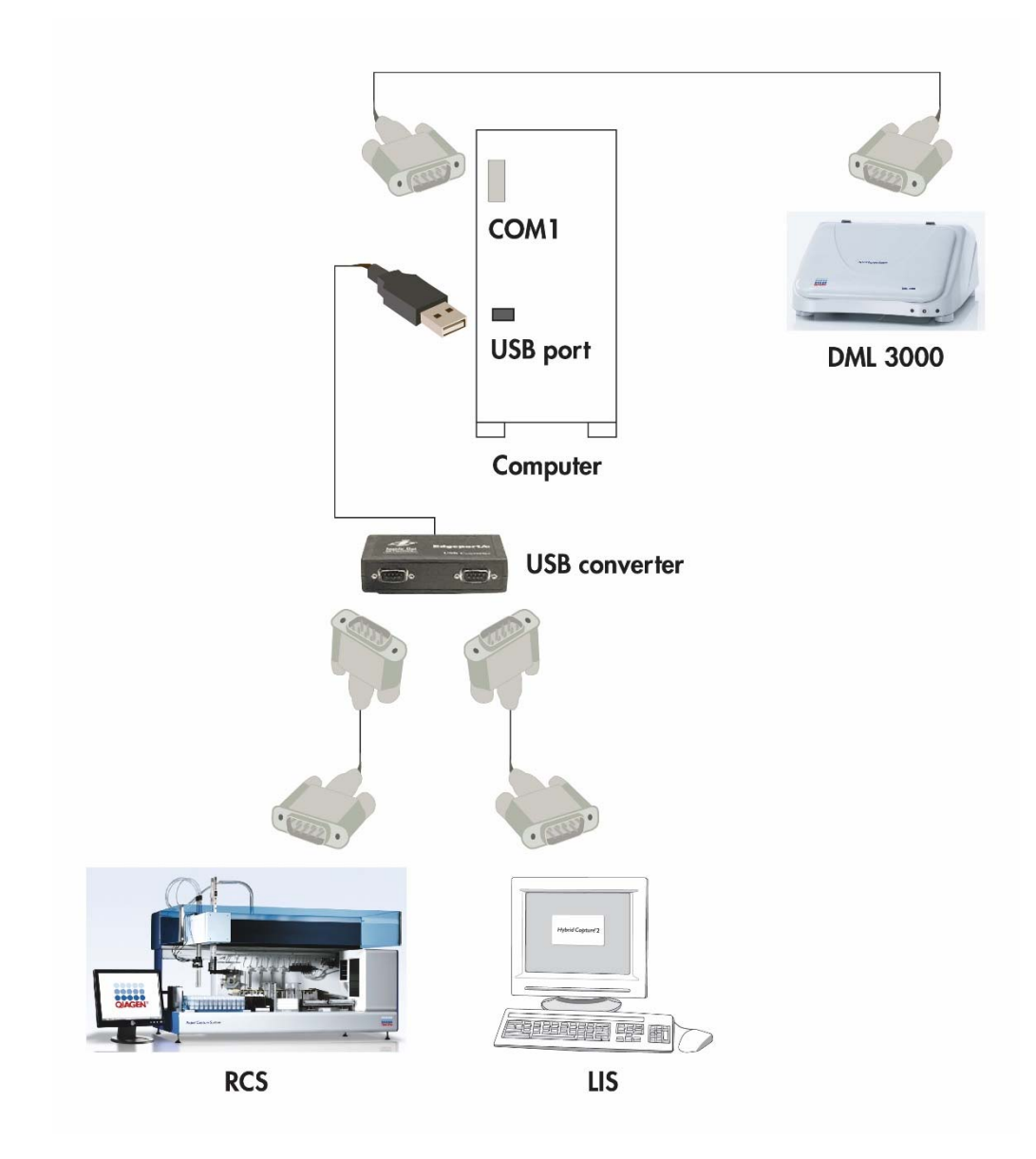

Diagrama conectării DML 3000 la un RCS şi la un LIS:

Aceasta pagină a fost lăsată liberă în mod intenționat.

## **6 Utilizare generala**

Echipamentul DML 3000 măsoară lumina în spectrul vizibil (300–650 nm) şi măsoară chemiluminiscenta din microplăcile opace. Este conceput pentru măsurarea luminiscentei.

Pentru a măsura o microplaca utilizând *digene* HC2 System Software, sunt necesare următoarele:

- DML 3000 este inițializat și a stabilit comunicația cu HC2 System PC.
- Dispunerea plăcii este disponibilă în *digene* HC2 System Software indicând godeurile microplăcii ce urmează a fi măsurate. Consultați *Manualul utilizatorului* digene *HC2 System Software* pentru mai multe informații.
- Microplaca ce urmează a fi măsurată a fost introdusă în instrumentul DML 3000.
- A fost efectuat în test mecanic.

### 6.1 Deplasarea încuietorilor pentru transport în poziția de repaus

Încuietorile pentru transport trebuie să se afle în poziția de repus pentru a permite funcționarea instrumentului DML 3000. Urmați procedura de mai jos pentru a deplasa încuietorile pentru transport în poziția de repaus.

- 1. Deschideți ușa de acces.
- 2. Deșurubați șuruburile cu cap striat roșii ale ambelor încuietori.
- 3. Glisați încuietoarea pe șina de ghidare a capului optic pana la capăt spre stânga şi strângeți șurubul.

4. Glisați încuietoarea pe șina de ghidare a capului optic pana în fata DML 3000 şi si strângeți șurubul.

Imaginea încuietorilor pentru transport în poziția de repaus:

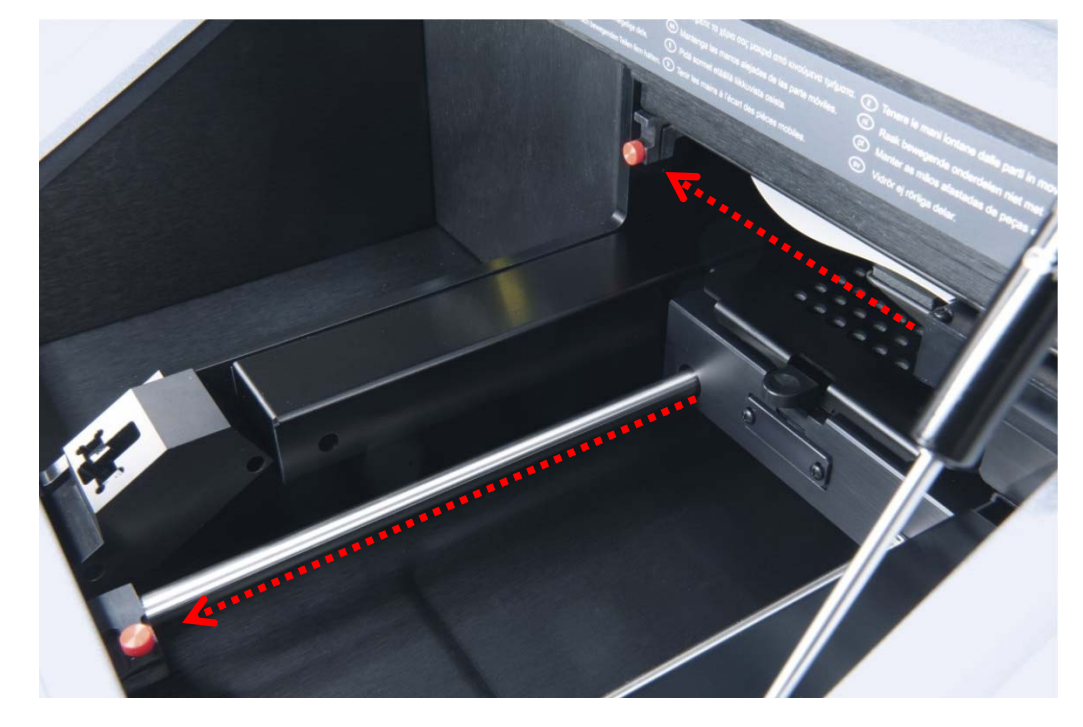

## 6.2 Poziționarea microplăcii în DML 3000

- 1. Deschideți ușa de acces.
- 2. Apăsați clichetul de decuplare a măștii plăcii pentru a ridica masca.

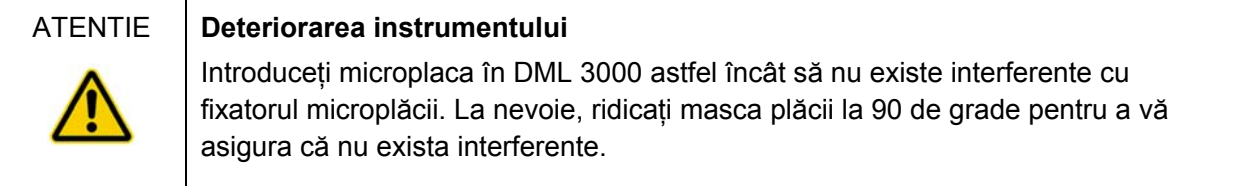

3. Introduceți microplaca cu poziția A1, care are un colt zimțat, în coltul dreapta spate a tăvii plăcii.

Fixatorul microplăcii trebuie să se retragă şi microplaca trebuie fixata în tava plăcii. Asigurați-vă că microplaca nu rămâne deasupra fixatorului pentru microplacă.

Exemplu de microplaca în tava plăcii:

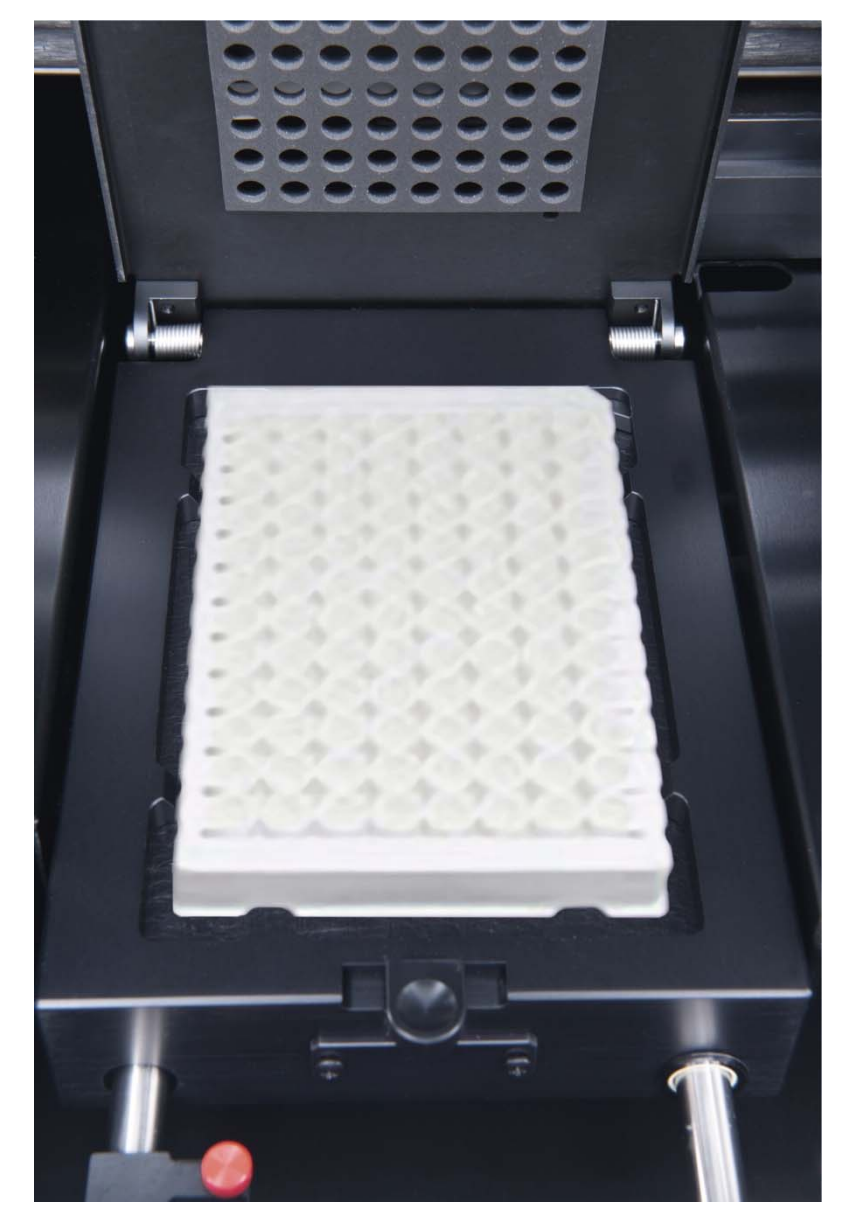

4. Închideți masca plăcii.

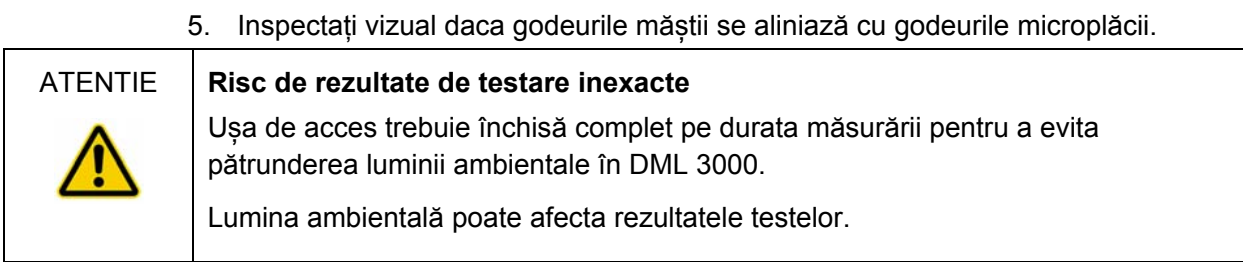

6. Închideți ușa de acces.

#### 6.3 Fixarea DML 3000 utilizând încuietorile pentru transport

Utilizați încuietorile pentru transport pentru a fixa componentele interne ale instrumentului DML 3000 pe durata transportului.

- 1. Deșurubați șuruburile cu cap striat roșii ale ambelor încuietori pentru transport.
- 2. Glisați încuietoarea pe șina de ghidare a capului optic pana la capăt spre dreapta şi strângeți șurubul.
- 3. Glisați încuietoarea pe șina de ghidare a capului optic spre partea din spate a instrumentului şi strângeți șurubul

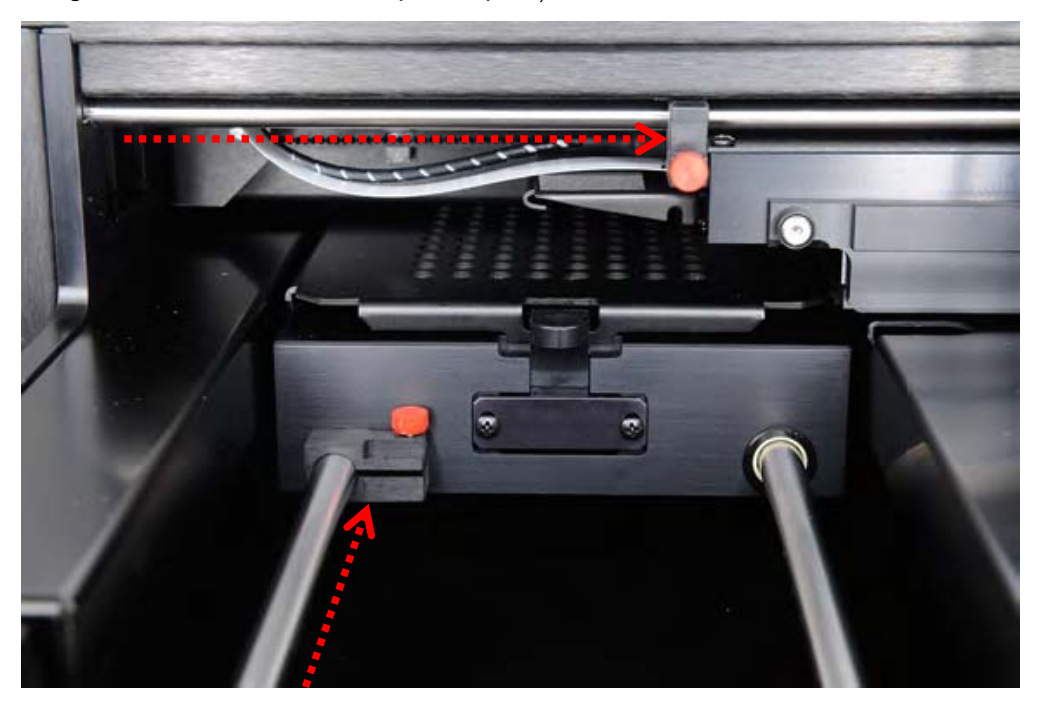

Imaginea încuietorilor de transport în poziția de fixare:

### 6.4 Transportul DML 3000

- 1. Ieșiți din *digene* HC2 System Software.
- 2. Opriți (OFF) HC2 System PC.
- 3. Opriți (OFF) DML 3000.
- 4. Deconectați toate cablurile conectate la DML 3000.
- 5. Decontaminați DML 3000. A se vedea "Decontaminarea DML 3000," pagina 7-9, pentru instrucțiuni suplimentare.
- 6. Deschideți ușa de acces.
- 7. Împingeți ușor tava plăcii spre partea din spate a DML 3000.

Imaginea tavii plăcii impinsa spre spatele instrumentului DML 3000:

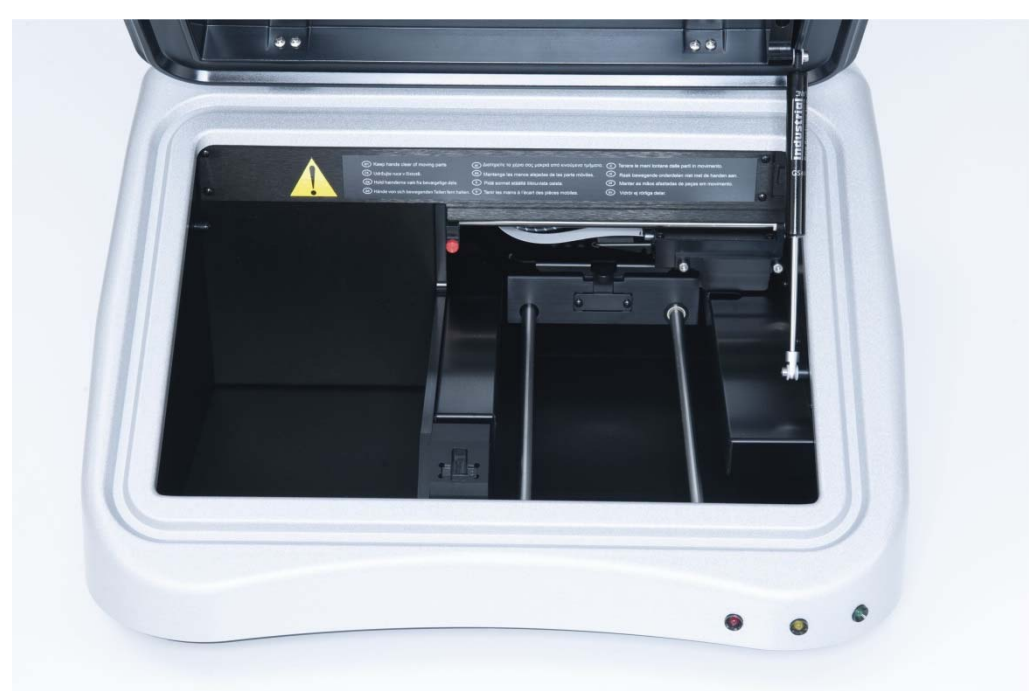

Poziționați insertul de blocare din spuma în spațiul dintre sinele de ghidare ale tăvii plăcii. Dacă un astfel de insert nu este disponibil, utilizați încuietorile pentru transport pentru a fixa componentele interne ale instrumentului DML 3000 pe durata transportului. A se vedea "Fixarea DML 3000 încuietorile pentru transport," pagina 6-4, pentru instrucțiuni suplimentare.

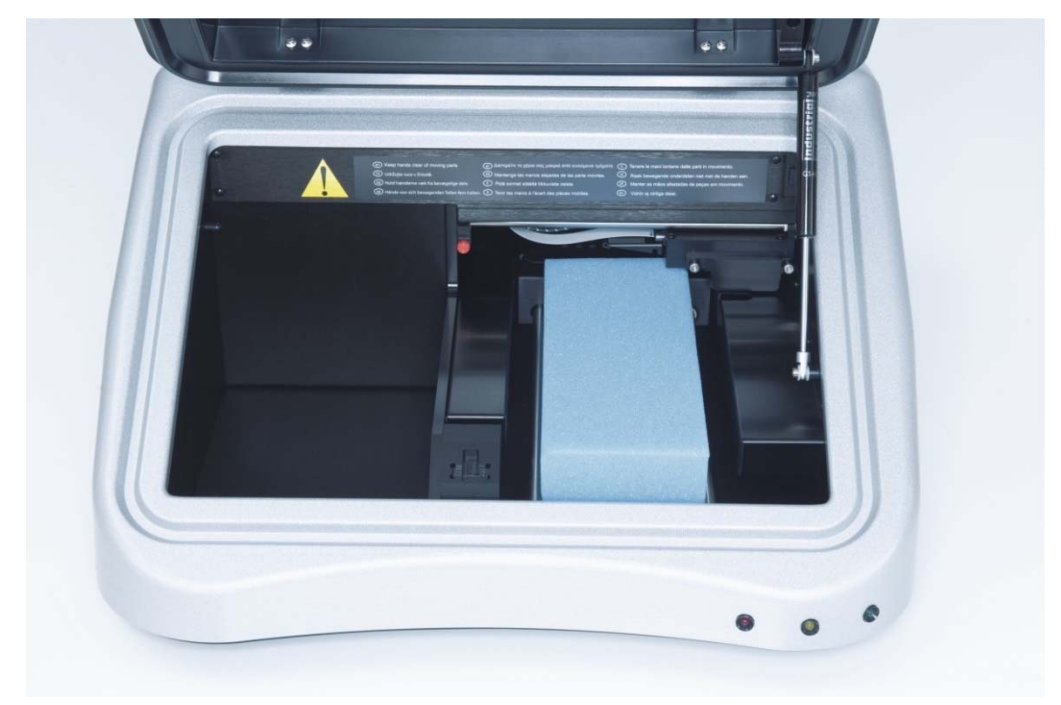

Imaginea insertului de blocare din spuma în DML 3000:

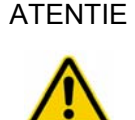

#### ATENTIE **Deteriorarea instrumentului**

In cazul în care componentele interne ale DML 3000 nu sunt bine fixate, instrumentul poate suferi deteriorări severe iar garanția devine nulă.

- 8. Odată fixate componentele interne, închideți ușa de acces.
- 9. Așezați instrumentul DML 3000 în punga de plastic pentru transport.
- 10. Așezați cele două inserturi din spuma expandata externe în părțile laterale ale DML 3000.

11. Așezați instrumentul DML 3000 în cutia din carton originală pentru transport.

Exemplu de așezare a instrumentului DML 3000 în cutia de transport:

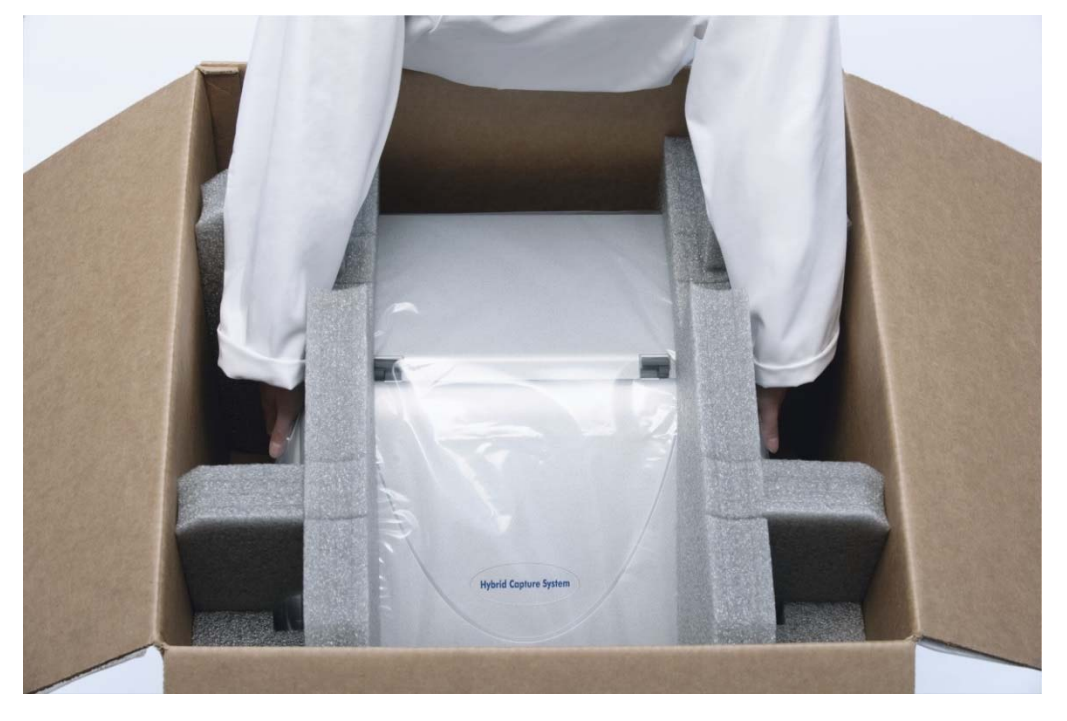

- 12. Așezați cablul RS-232, adaptorul şi cablul de alimentare în cutia de carton. **Nota**: Nu introduceți şi conectorul USB-to-Serial în cutia de transport.
- 13. Fixați cutia cu banda adezivă.

Instrumentul DML 3000 este pregătit pentru transport.

Această pagină a fost lăsată liberă în mod intenționat.

# **7 Întreținere**

Instrumentul DML 3000 necesită întreținere regulată, conform acestei secțiuni. Deconectați DML 3000 de la sursa de alimentare electrică înainte de a efectua orice procedura de întreținere.

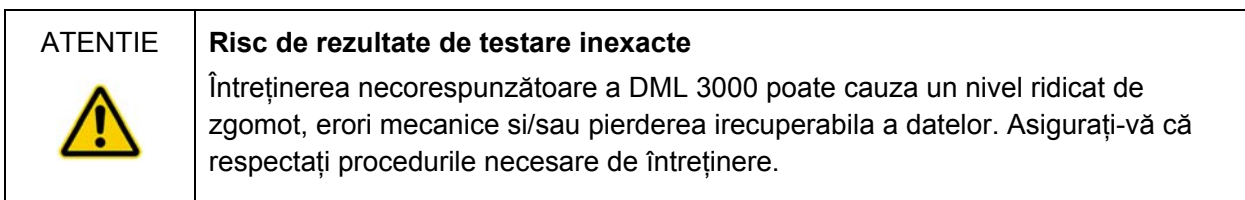

## 7.1 Curățarea DML 3000

Următoarele instrumente şi materiale sunt necesare pentru curățarea instrumentului DML 3000:

- Mănuși din latex sau din nitril fără talc
- Alcool izopropilic 70%
- Apa deionizată sau distilată
- **Aplicatoare cu vârf din spumă**
- **Prosoape de hârtie fără scame**
- Soluție cu 0.5% înălbitor (Hipoclorit de sodiu) (0.5% NaOCl) Nota: Înălbitorii industriali conțin 10% NaOCl în timp ce înălbitorii de uz casnic conțin aproximativ 5% NaOCl. Atunci când utilizați înălbitori industriali, preparați un amestec 20:1 de apă şi înălbitor. Când utilizați înălbitori de uz casnic, pregătiți un aspect de 10:1 de apă şi înălbitor. Concentrația finală trebuie să fie de 0.5%.

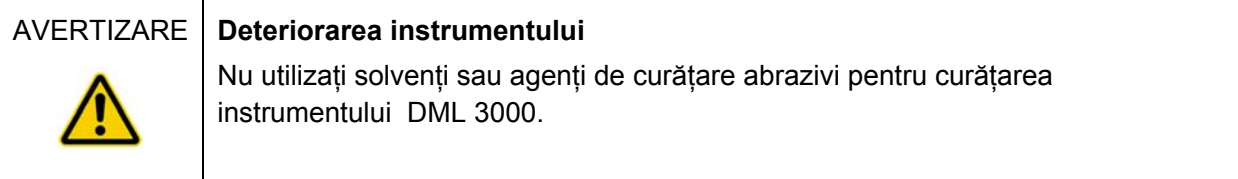

#### 7.1.1 Curățarea exteriorului instrumentului DML 3000

Cel puțin odată pe săptămână, ștergeți suprafețele exterioare ale DML 3000 cu un prosop de hârtie fără scame umezit în alcool izopropilic de 70% sau soluție de înălbire de 0.5%. Dacă utilizați un înălbitor de 0.5%, ștergeți suprafețele şi cu un prosop de hârtie fără scame umezit în apă deionizată sau distilată.

#### 7.1.2 Curățarea interiorului instrumentului DML 3000

Odată pe lună, curățați toate suprafețele interioare utilizând un prosop de hârtie fără scame umezit în alcool izopropilic de 70% conform indicațiilor de mai jos. Dacă este necesar, utilizați un aplicator cu vârf din spumă sau un bețișor din bumbac învelit intrun prosop din hârtie fără scame pentru a curăța şi zonele mai greu accesibile.

Dacă există scurgeri de lichid în interiorul DML 3000 sau lichidul este vizibil pe masca plăcii sau dedesubtul măștii, ștergeți excesul de lichid cu un prosop de hârtie fără scame şi curățați interiorul instrumentului conform indicațiilor de mai jos.

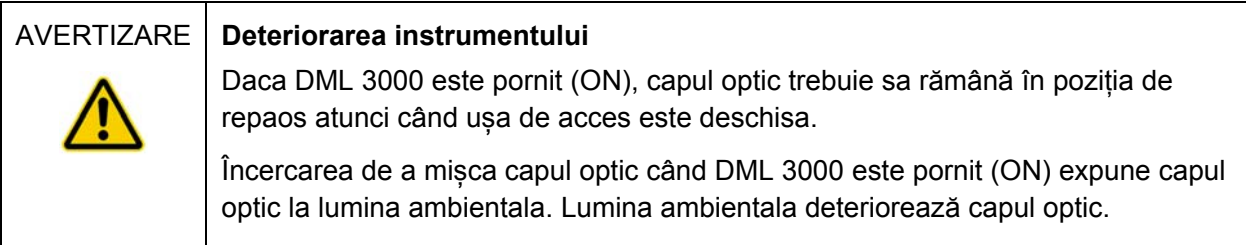

1. Opriți (OFF) DML 3000. Deconectați sursa de alimentare electrica.

**Important**: Nu încercați sa curățați instrumentul sau să mișcați componentele interne ale acestuia dacă instrumentul este pornit (ON).

2. Umeziți un prosop de hârtie fără scame în alcool izopropilic de 70% şi ștergeți suprafețele superioare şi inferioare ale măștii şi tăvii plăcii.

Exemplu de ștergere a părții superioare a măștii plăcii:

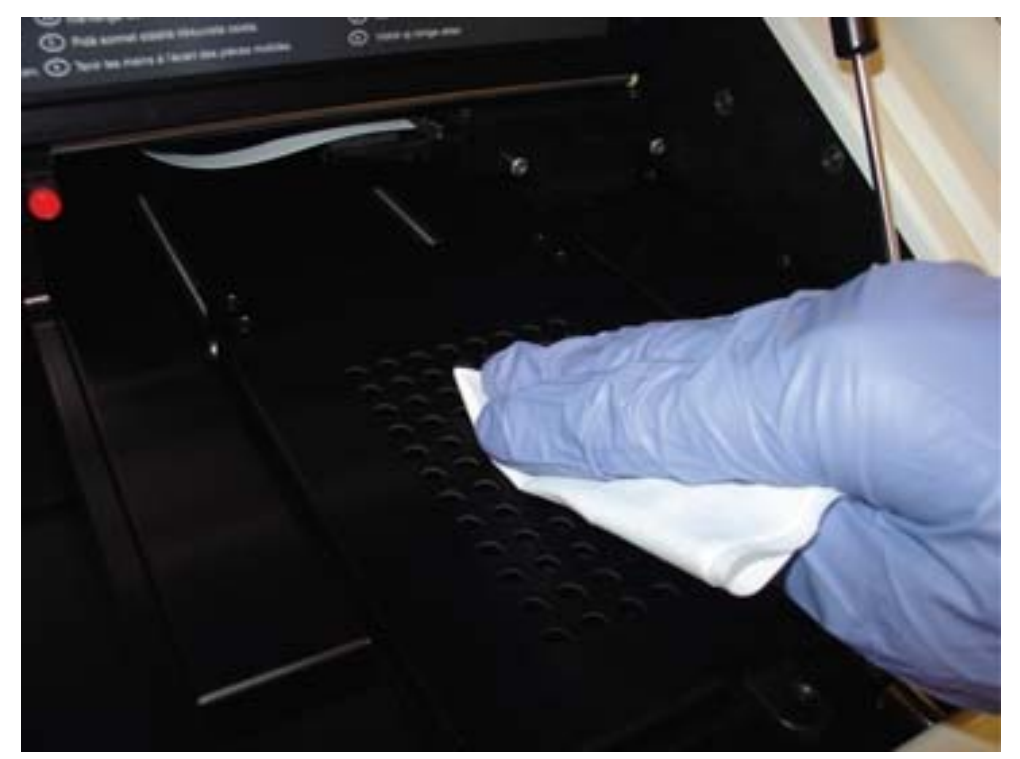

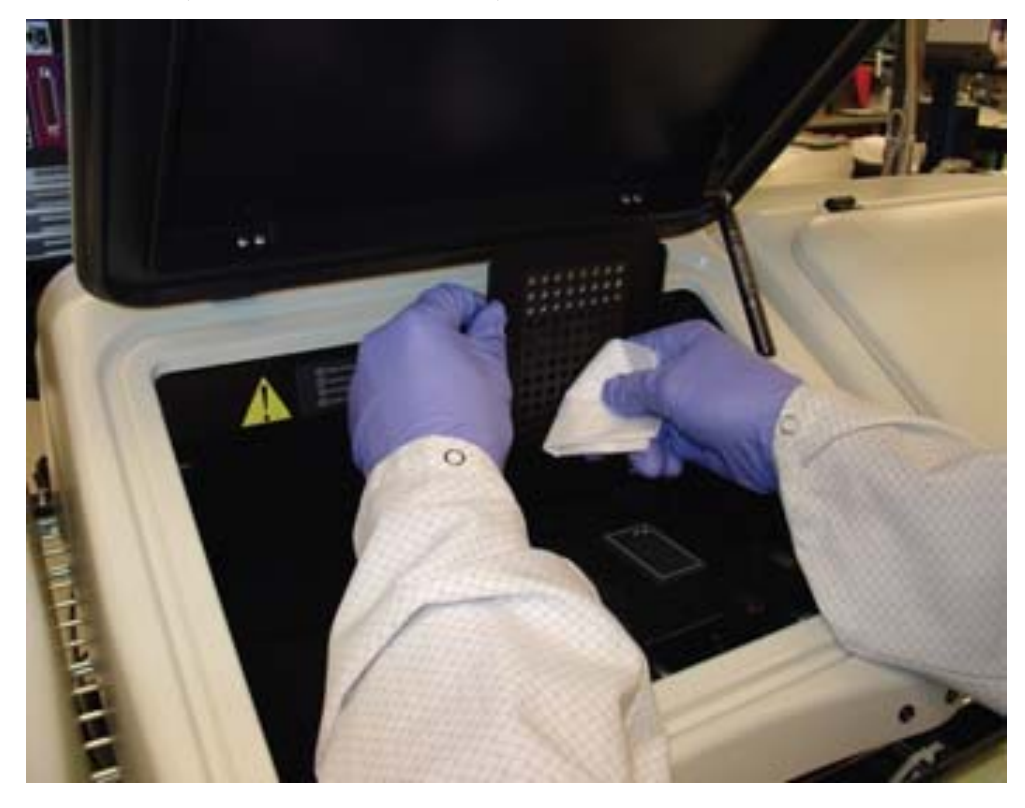

Exemplu de ștergere a interiorului măștii plăcii:

3. Curățați fiecare orificiu al măștii plăcii cu un aplicator cu vârf din spuma sau un bețișor din bumbac învelit intr-un prosop din hârtie umezit în alcool izopropilic de 70%

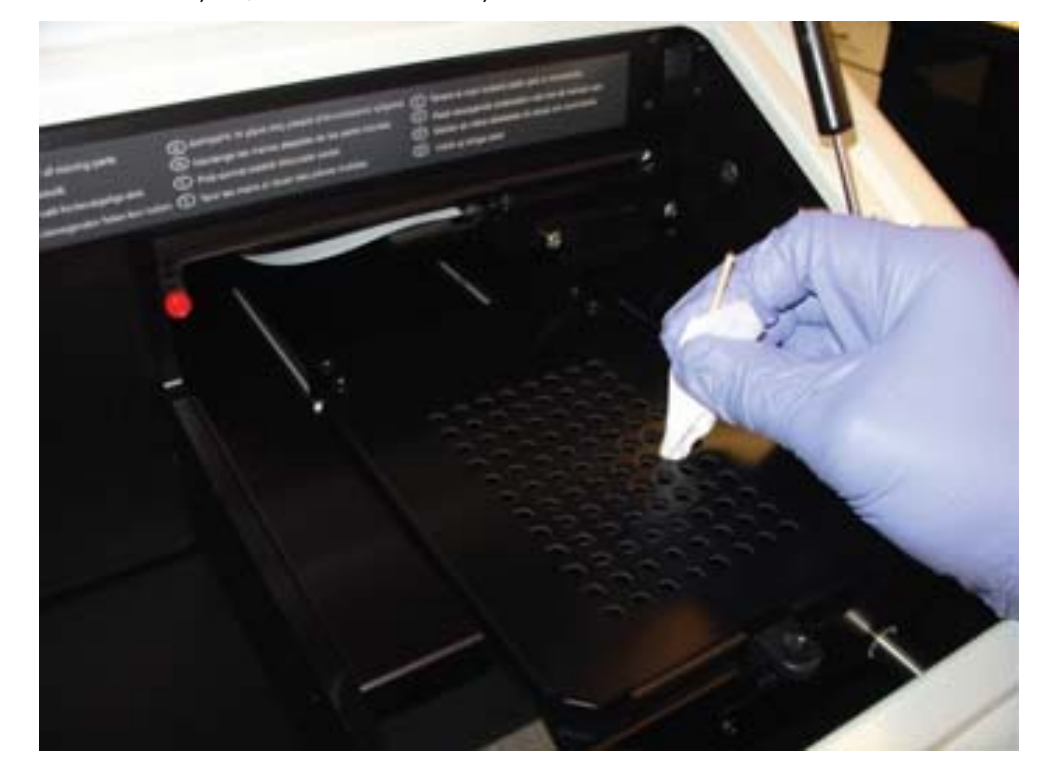

Exemplu de ștergere a orificiilor măștii plăcii:

4. Împingeți ușor tava plăcii spre spatele instrumentului DML 3000.

Exemplu de împingere ușoară a tăvii:

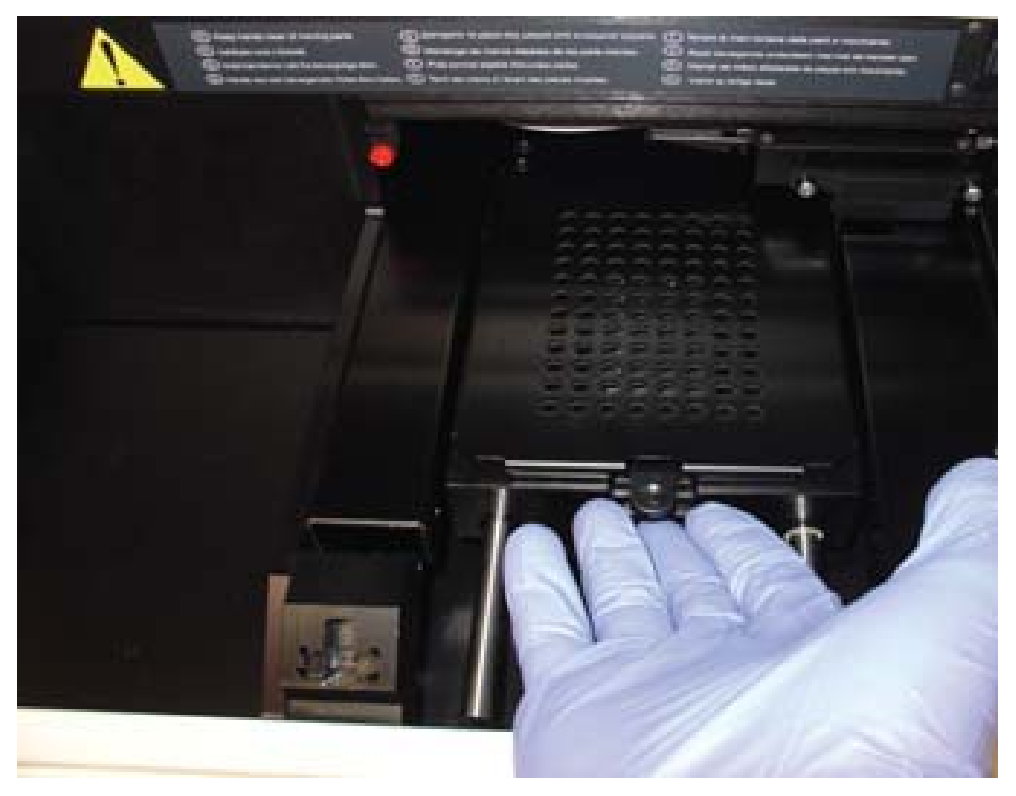

5. Împingeți ușor capul optic din poziția de repaus spre centrul instrumentului. Exemplu de cap optic în poziția de repaus:

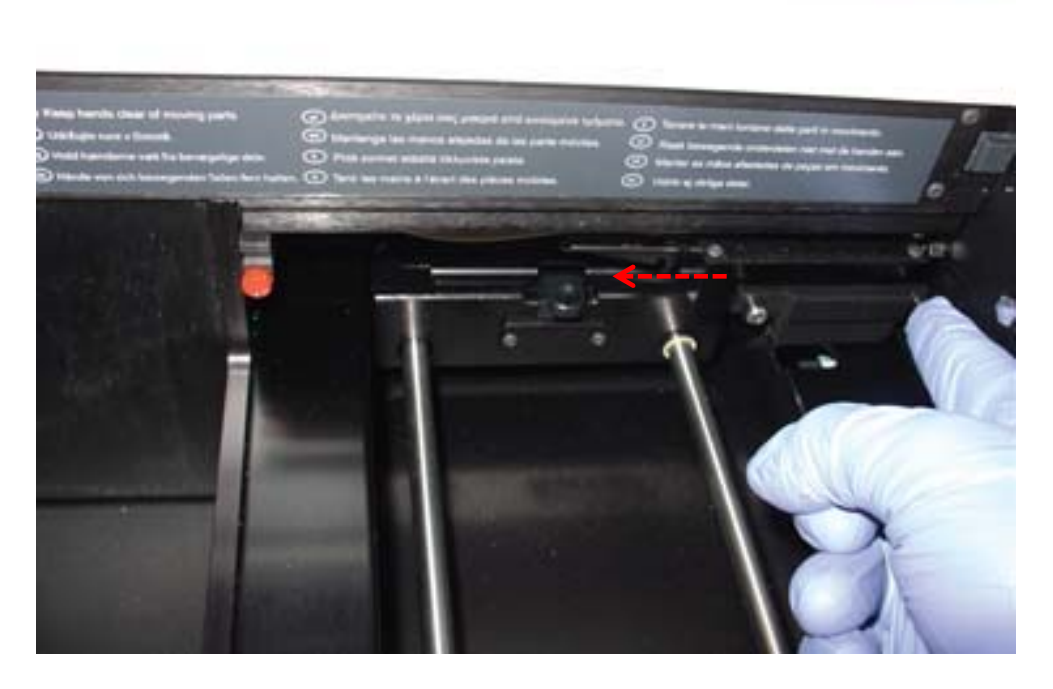

Exemplu de cap optic centrat:

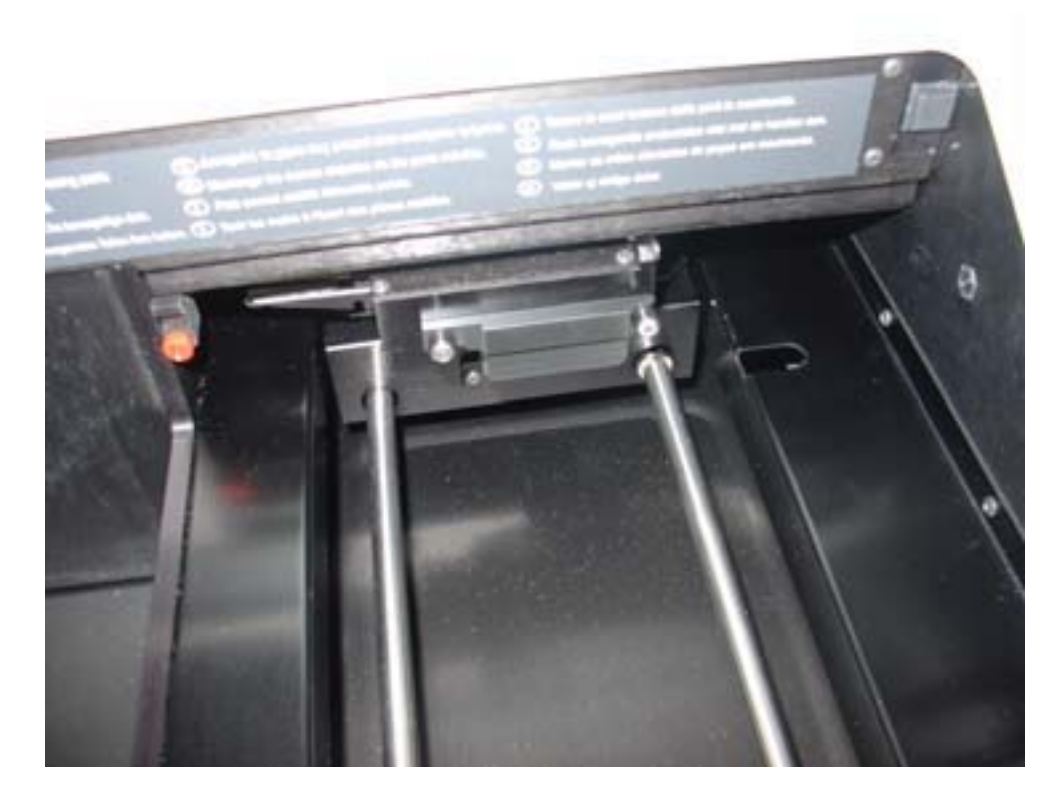

6. Ridicați partea stânga a fixatorului măștii optice pentru a o decupla din conectorul stâng şi apoi împingeți dispozitivul de fixare a măștii optice spre stânga pentru a-l decupla din conectorul drept.

Exemplu de îndepărtare a dispozitivului de fixare a măștii optice:

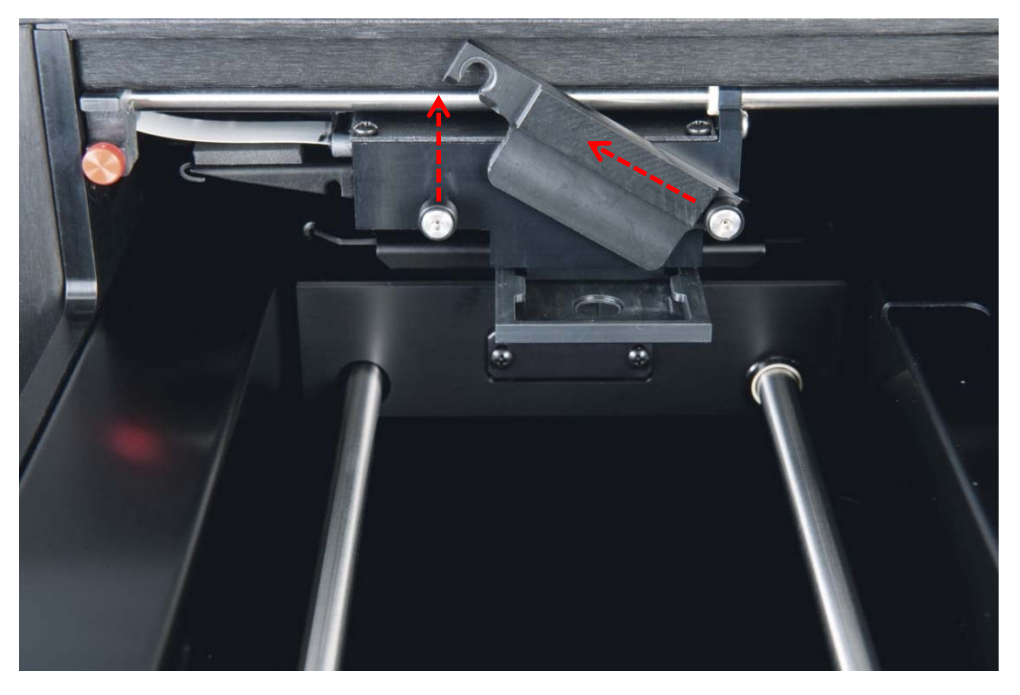

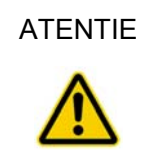

#### ATENTIE **Deteriorarea instrumentului**

Nu atingeți suprafața inferioara a capului optic în timp ce îndepărtați masca.

7. Poziționați-vă degetele pe ambele părți ale capului optic, apucați masca optică şi împingeți ușor masca spre dumneavoastră pentru a o îndepărta.

Exemplu de îndepărtare a măștii optice:

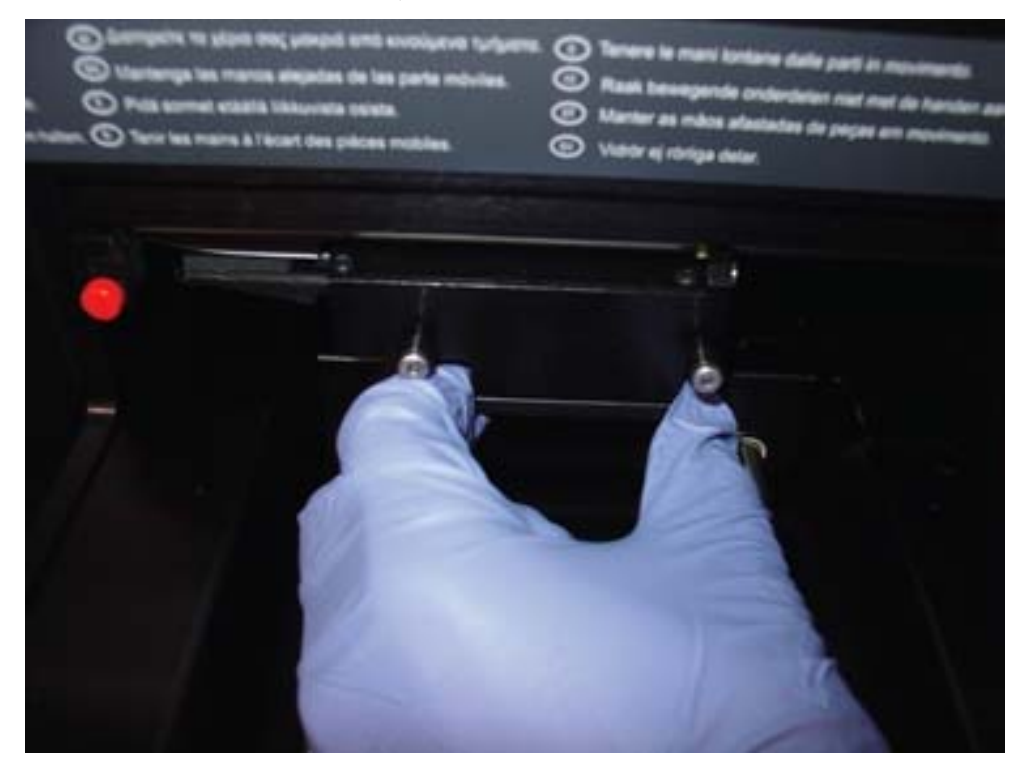

8. Curățați masca optica şi dispozitivul de fixare a măștii optice cu un prosop de hârtie fără scame umezit în alcool izopropilic de 70%.

Note:

- Dacă se observă prezența unor cantități mari de reziduuri de reactivi, dispozitivul de fixare a măștii optice poate fi înmuiat timp de 30 de minute în alcool izopropilic de 70% pentru dizolvarea reziduurilor de reactivi.
- **Pot apărea anumite semne de abraziune sub masca optică. Acest fenomen** este normal. Masca optică este încărcata printr-un mecanism cu arc şi intra în contact cu masca şi cu raftul metalic negru pe durata funcționării normale a instrumentului.
- 9. Clătiți masca optica şi dispozitivul de fixare a acesteia cu apa deionizata sau distilata.
- 10. Permiteți măștii optice şi dispozitivului de fixare a acesteia să se usuce complet la aer înainte de a le reintroduce în instrument.
- 11. Odată uscate, aliniați masca optica la capul optic şi ghidați ușor masca optica în capul optic.

Se va auzi un clic atunci când masca este corect poziționata în capul optic.

12. Odată uscat, poziționați dispozitivul de fixare a măștii optice deasupra conectorilor pe capul optic. Împingeți dispozitivul de fixare a măștii la dreapta

pentru a înclicheta dispozitivul de fixare în conectorul drept al capului optic. Apoi împingeți în jos pe partea stânga a dispozitivului măștii optice pentru a-l înclicheta în conectorul stâng.

- 13. Umeziți un prosop de hârtie fără scame în alcool izopropilic de 70% şi ștergeți bine raftul metalic negru în partea dreapta a capului optic centrat. Lăsați raful să se usuce complet la aer.
- 14. Umeziți un prosop de hârtie fără scame în alcool izopropilic de 70% şi ștergeți bine cele două şine de ghidare din oţel şi partea inferioară din interior. Lăsați şinele şi partea inferioara să se usuce complet la aer.
- 15. Umeziți un prosop de hârtie fără scame în alcool izopropilic de 70% şi ștergeți în interiorul uşii de acces şi toate celelalte părți interioare vizibile neșterse. Lăsați-le să se usuce complet la aer
- 16. Împingeți ușor capul optic complet spre dreapta pentru a se întoarce în poziția de repaus.

Nedeplasarea capului optic în poziția de repaus nu va afecta instrumentul, dar va cauza apariția unui zgomot puternic la pornirea (ON) instrumentului. Capul optic se va deplasa în poziția de repaus la pornirea (ON) instrumentului.

17. Conectați sursa de alimentare electrica.

Acum puteți porni (ON) instrumentul.

### 7.2 Decontaminarea DML 3000

Pentru a decontamina instrumentul DML 3000, curățați interiorul instrumentului. A se vedea "Curățarea interiorului instrumentului DML 3000," pagina 7-1, pentru informații suplimentare. Odată finalizată operațiunea de curățare, așteptați cel puțin 10 minute înainte de ștergerea suprafețelor interioare ale instrumentului cu un prosop din hârtie fără scame umezit în apă deionizată sau distilată.

Această pagină a fost lăsată liberă în mod intenționat.

## **8 Depanare**

Utilizați această secțiune pentru gestionarea erorilor şi depanare. Consultați şi *Manualul Utilizatorului* digene *HC2 System Software* pentru informații suplimentare. Dacă problema nu este rezolvată prin pașii recomandați, contactați Serviciile Tehnice QIAGEN pentru asistenta.

### 8.1 DML 3000 nu răspunde

Cauze posibile:

- Eroare de comunicare intre HC2 System PC și DML 3000
- Conectare defectuoasa a cablului intre HC2 System PC și DML 3000
- **Utilizarea unui port serial incorect**
- Setarea software pentru "Instrument Type" este incorecta
- 1. Apăsați "OK" din dialog box sau apăsați "Enter" pe tastatura.
- 2. Opriți DML 3000.
- 3. Verificați toate conexiunile cablurilor, deconectând şi reconectând cablurile. Asigurați-va ca utilizați portul COM corect pentru aceste conexiuni. Consultați *Manualul Utilizatorului* digene *HC2 System Software* pentru informații suplimentare.
- 4. Verificați cablările seriale din DML 3000 la computer şi asigurați-va ca acestea sunt bine inserate.
- 5. Corectați setarea "Instrument Type" în *digene* HC2 System Software. Consultați *Manualul Utilizatorului* digene *HC2 System Software* pentru informații suplimentare.
- 6. Porniți (ON) instrumentul DML 3000.

#### 8.2 Mesaj "Communications Failed"

Cauze posibile:

- Conectare defectuoasa a cablului
- $\blacksquare$  Încuietorile pentru transport nu sunt poziționate corect
- 1. Opriți (OFF) DML 3000.
- 2. Verificati toate conexiunile cablurilor, deconectând și reconectând cablurile.
- 3. Asigurați-va ca ambele încuietori pentru transport nu sunt în pozițiile pentru transport. A se vedea "Încuietori pentru transport," pagina **Error! Bookmark not defined.**, pentru informații suplimentare.
- 4. Porniți (ON) instrumentul DML 3000.
- 5. Asigurați-va ca LED-ul verde este aprins.

### 8.3 Mesajul "Door is Open"

Aceasta eroare apare atunci când ușa de acces este deschisa. Închideți ușa de acces şi reporniți măsurarea microplăcii.

## 8.4 Mesajul "Erratic Results"

Cauze posibile:

- Instrumentul DML 3000 este pornit (ON) dar nu s-a încălzit
- Condiții de nivel ridicat de zgomot de fond
- 1. Daca 3000 nu este pornit (ON) mereu, permiteți instrumentului sa se încălzească pentru cel puțin o ora înainte de a iniția măsurarea.
- 2. Măsurați masca goala a microplăcii.

#### 8.5 Zgomot huruit sau Mesajul "Mechanical Failure"

Aceasta eroare poate fi cauzata de fixarea necorespunzătoare a măștii plăcii când microplaca se afla în instrumentul DML 3000.

- 1. Opriți (OFF) DML 3000.
- 2. Deschideți usa de acces.
- 3. Reașezați microplaca în tava plăcii.
- 4. Închideți masca plăcii.
- 5. Porniți (ON) DML 3000.
- 6. Apăsați butonul "Cancel"
- 7. Remăsurați microplaca

### 8.6 Zgomot scârțâitor sau Mesajul "Mechanical Failure"

Aceasta eroare poate fi cauzata de acumularea de reziduuri de reactivi pe masca plăcii, pe masca optica sau pe sinele de ghidare. Curățați instrumentul DML 3000. A se vedea "Curățarea interiorului instrumentului DML 3000," pagina 7-1, pentru informații suplimentare.

### 8.7 Mesaj "Background too high, measurement cancelled"

Aceasta eroare poate fi cauzata de prezenta contaminării de fluorescenta, cauzând dereglarea zgomotului de fond. Curățați instrumentul DML 3000. A se vedea "Curățarea interiorului instrumentului DML 3000," pagina 7-1, pentru informații suplimentare.

# Appendix A Date tehnice

Pentru cerințele electrice şi privind mediul de funcționare ale PC-ului Sistemului HC2, consultați documentația furnizata de producător.

#### **Caracteristici fizice**

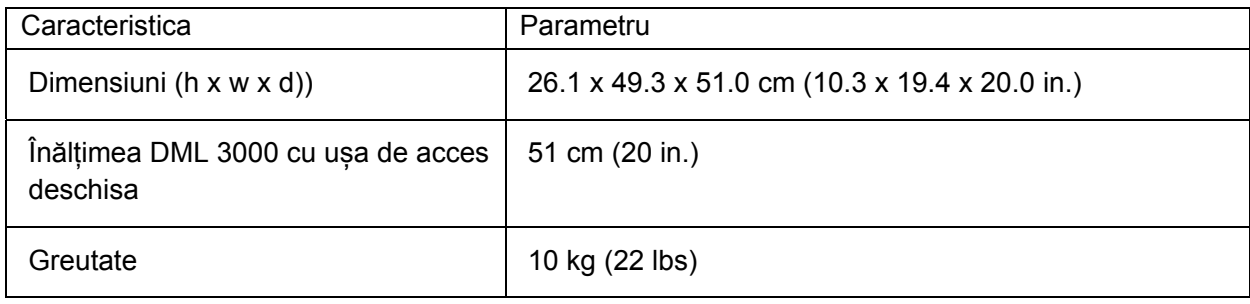

#### **Condiții de funcționare**

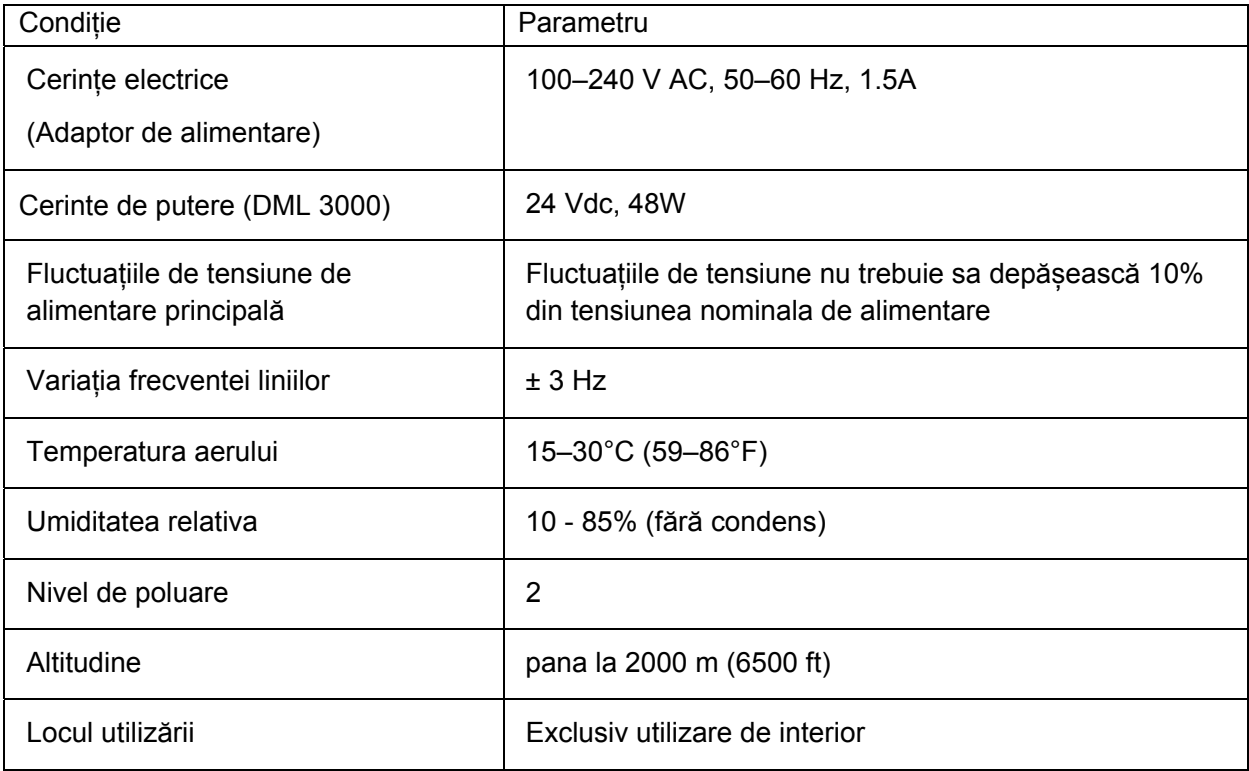

## **Condiții de transport**

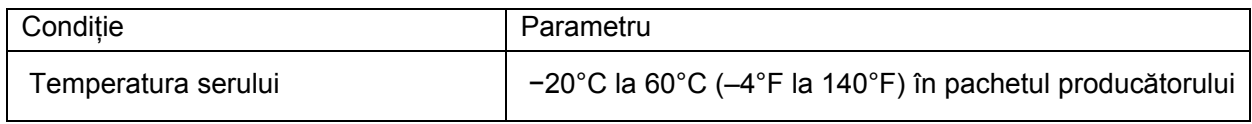

## **Condiții de depozitare**

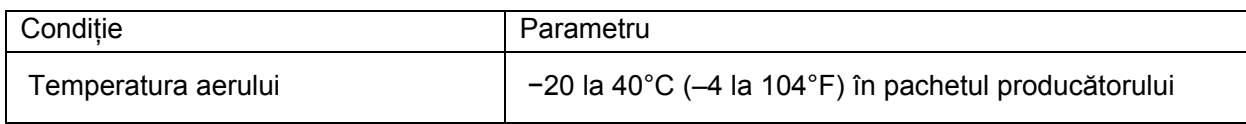

# Appendix B Jurnalul operațiunilor de întreținere DML 3000

Utilizați acest jurnal pentru a înregistra întreținerea de rutina a instrumentului DML 3000 conform politicilor si procedurilor laboratorului dumneavoastră.

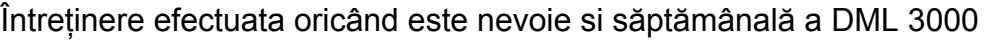

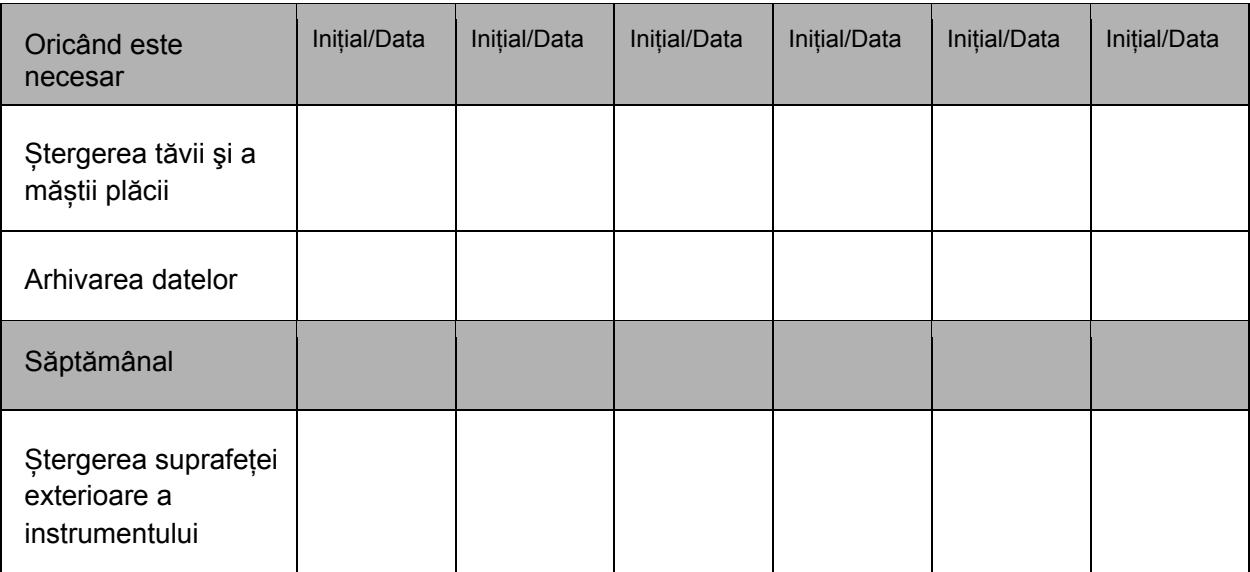

## Întreținerea lunară a DML 3000

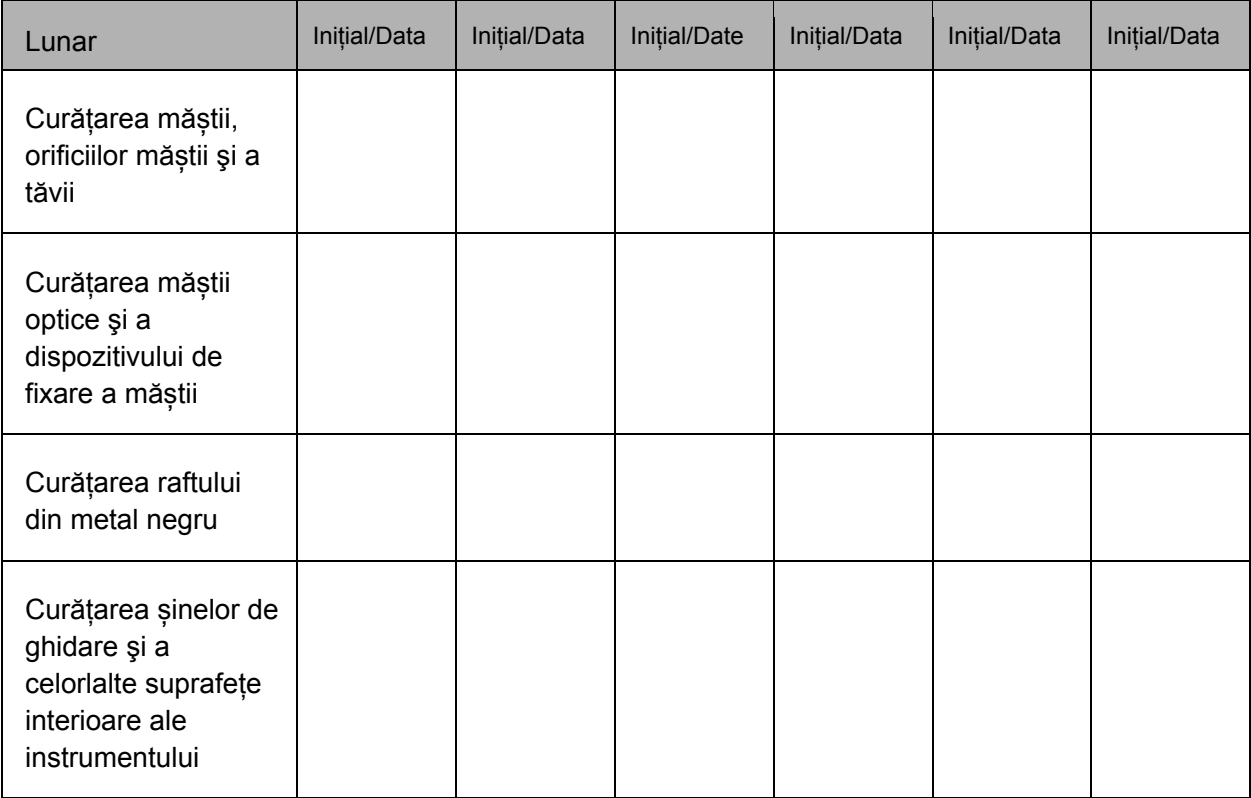

## Appendix C Deșeuri de echipamente electrice şi electronice (WEEE)

Aceasta secțiune oferă informații cu privire la gestionarea deșeurilor de echipamente electrice şi electronice de către utilizatori.

Simbolul ce include un container de gunoi pe roti (a se vedea mai jos) indică faptul că acest produs nu trebuie aruncat cu alte deșeuri; el trebuie dus la o unitate aprobată de procesare sau la un punct de colectare pentru reciclare, conform legilor şi reglementarilor locale.

Colectarea şi reciclarea separată a deșeurilor de echipamente electrice şi electronice contribuie la conservarea resurselor naturale şi asigură că produsul este reciclat intro manieră prin care se protejează sănătatea umană şi mediul.

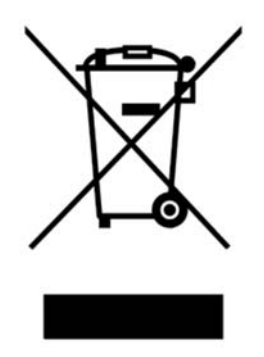

Reciclarea poate fi asigurată de QIAGEN la cerere şi contra cost. In Uniunea Europeana, în conformitate cu cerințele de reciclare specifice WEEE şi în cazurile în care un produs de înlocuire este furnizat de QIAGEN, se asigură reciclarea gratuită a echipamentelor electronice marcate WEEE.

Pentru a recicla echipamente electronice, contactați biroul dumneavoastră local de vânzări QIAGEN pentru a primi formularul de returnare. Odată depus formularul, veți fi contactat de QIAGEN fie pentru a vi se solicita informații suplimentare pentru programarea colectării deșeurilor electronice sau pentru a vi se furniza o cotație individuală.

Această pagină a fost lăsată liberă în mod intenționat.
## Appendix D Declarația FCC

''Comisia Federală de Comunicații a Statelor Unite'' (USFCC) (in 47 CFR 15. 105) a declarat că utilizatorii acestui produs trebuie să fie informați cu privire la următoarele aspecte şi circumstanțe.

Acest dispozitiv este conform cu partea 15 a FCC: Utilizarea se supune următoarelor doua condiții: (1) Acest dispozitiv poate cauza interferente periculoase, şi (2) Acest dispozitiv trebuie să accepte orice interferente primite, inclusiv interferente ce pot cauza o funcționare nedorita.

Acest dispozitiv digital din Clasa B este conform cu standardul canadian ICES-0003.

Aceasta declarație se referă la produsele acoperite de acest manual, daca nu se specifica altfel în acesta. Declarația pentru alte produse va fi pusa la dispoziție în documentația aferenta acestora.

**Note**: Acest echipament a fost testat şi s-a constatat conformitatea lui ci limitele prevăzute pentru dispozitivele digitale din Clasa B, conform Părții 15 din Regulile FCC şi respectă cerințele Standardului canadian pentru echipamentele ce cauzează interferente ICES-003 pentru dispozitive digitale. Aceste limite sunt proiectate pentru a se asigura protecția rezonabila împotriva interferentelor periculoase în instalații rezidențiale. Acest echipament generează, utilizează şi poate iradia energie de frecventa radio si, daca nu este instalat şi utilizat în conformitate cu instrucțiunile, poate cauza interferente periculoase fata de comunicațiile radio. Cu toate acestea, nu se garantează absenta interferentelor intr-o anumita instalație. Daca acest echipament cauzează interferente periculoase fata de recepția radio sau TV, ce pot fi generate de oprirea şi pornirea echipamentului, utilizatorul este încurajat sa încerce sa corecteze interferenta, aplicând una din următoarele masuri:

- $\blacksquare$  Reorientați și relocați antena de recepție
- Măriți distanta dintre echipament şi receiver
- Conectați echipamentul la o priza aflata pe un circuit diferit de cel în care este conectat receiverul

Solicitați ajutorul distribuitorului sau al unui tehnician radio sau TV experimentat.

QIAGEN nu se face responsabilă de nicio interferenta radio-TV cauzata de modificări neautorizate ale acestui echipament sau înlocuirea sau atașarea altor cabluri de conectare sau echipamente decât cele specificate de QIAGEN. Corectarea interferentei cauzate de aceste modificări neautorizare, înlocuiri sau conectări va cădea în sarcina utilizatorului.

## Index

Adaptor, 3-18 Braț hidraulic, 3-5 Cablu de alimentare, 3-17 Capul optic, 3-8 Cerințe electrice, A-1 Clichet de decuplare a măştii, 3-10 Condiții de depozitare DML 3000, A-1 Condiții de funcționare, A-1 Condiții de transport DML 3000, A-1 Conectarea componentelor, 5-1 Convertor USB-to-Serial, 3-19 Curatarea DML 3000, 7-1 Curatarea exteriorului instrumentului DML 3000, 7-1 Curatarea interiorului instrumentului DML 3000, 7-1 Declarația FCC, D-1 Decontaminarea DML 3000, 7-9 Deșeuri de echipamente electrice si electronice, C-1 Detector, 3-11 **Detector** Zgomot de fundal, 3-12 **Detector** Eficienta, 3-12 **Detector** Sensibilitate, 3-12 **Detector** Domeniu dinamic, 3-12 Detector Liniaritate, 3-12 **Detector** Raspuns spectral, 3-13 Dimensiuni DML 3000, A-1 DML 3000 Întreținere, B-1 Zgomot scârțâitor, 8-2 DML 3000 nu raspunde, 8-1 Domeniul de utilizare a instrumentului, 1-1 Fixator microplaca Atentie, 2-2

Fixator Microplaca Atenție, 6-2 Fluctuații de tensiune, A-1 Greutate DML 3000, A-1 Incuietori pentru transport, 3-14 Instalare Cerinte, 1-2 Intermodulatie, 3-13 Intrerupatorul electric, 3-16 Intretinere Cerinte, 1-2 Jurnalul operațiunilor de întreținere, B-1 LED-uri de indicare a status-ului, 3-3 Masca plăcii, 3-9 Mesaj, 8-1, 8-2 Mesaj "Mechanical Failure", 8-2 Mesajul, 8-2 Mufa, 3-16 Nivel de poluare, A-1 Pericole mecanice Atentie, 2-4 Poziționarea microplăcii in DML 3000, 6-2 Proceduri de despachetare, 4-1 Senzor optic, 3-6 Service Cerinte, 1-2 Siguranta electrica, 2-3 Simbol de avertizare, 2-1 Simbol de avertizare, 2-1 Tava plăcii, 3-8 Transport Atentie, 2-2, 6-6 Cerinte, 1-2 Transportul DML 3000, 6-4 Usa de acces, 3-4 Inaltime cu usa deschisa, A-1 **Utilizare** Cerinte, 1-2 Zgomot huruit, 8-2

## www.qiagen.com

Australia · techservice-au@qiagen.com

- Austria · techservice-at@qiagen.com
- Belgia = techservice-bnl@qiagen.com
- Brazilia = suportetecnico.brasil@qiagen.com
- Canada · techservice-ca@qiagen.com
- China · techservice-cn@qiagen.com
- Danemarca · techservice-nordic@qiagen.com
- Finlanda · techservice-nordic@qiagen.com
- Fran $\boxtimes$ a = techservice-fr@qiagen.com
- Germania · techservice-de@qiagen.com
- Hong Kong  $=$  techservice-hk@qiagen.com
- India · techservice-india@qiagen.com
- Irlanda · techservice-uk@qiagen.com
- Italia · techservice-it@qiagen.com
- Japonia · techservice-jp@qiagen.com
- Coreea (de sud) = techservice-kr@qiagen.com
- Luxembourg = techservice-bnl@qiagen.com
- Mexico = techservice-mx@qiagen.com
- **Olanda** techservice-bnl@qiagen.com
- Norvegia · techservice-nordic@qiagen.com
- Singapore · techservice-sg@qiagen.com
- Suedia · techservice-nordic@qiagen.com
- Elve**<b>zia** = techservice-ch@qiagen.com
- UK  $\equiv$  techservice-uk@qiagen.com
- $SUA$  = techservice-us@qiagen.com

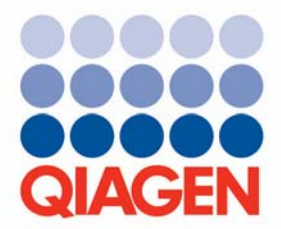

## Sample & Assay Technologies